# **Regulace hladiny v odlehlém rezervoáru**

Filip Janota

Bakalářská práce 2024

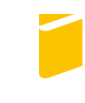

Univerzita Tomáše Bati ve Zlíně Fakulta aplikované informatiky

Univerzita Tomáše Bati ve Zlíně Fakulta aplikované informatiky Ústav automatizace a řídicí techniky

Akademický rok: 2023/2024

# ZADÁNÍ BAKALÁŘSKÉ PRÁCE

(projektu, uměleckého díla, uměleckého výkonu)

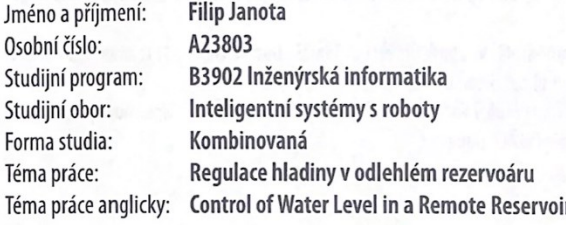

### Zásady pro vypracování

- 1. Na základě literární rešerše uvedte přehled způsobů regulace výšky hladiny v nádrži. Zaměřte se na specifika systému dodávky vody s gravitační nádrží.
- 2. Stručně popište mikropočítačové systémy vhodné pro použití v roli regulátoru výšky hladiny.
- 3. Navrhněte a otestujte algoritmus pro regulaci výšky hladiny v odlehlém rezervoáru, kdy měření výšky hladiny je prováděno s velmi dlouhou periodou. Výstupem regulátoru bude řídicí signál spínání čerpadla. Uvažujte i případ poruchy měření a tedy neexistence zpětné vazby.
- 4. Navrhněte, vytvořte reálný mikropočítačový systém pro regulaci výšky hladiny dle bodu 3. Pro zpětnou vazbu (aktuální výška hladiny) bude nastavení parametrů regulátoru použito vyčítání údajů z www stránek.
- 5. Ověřte systém realizovaný dle bodu 4 v reálné aplikaci a provedte diskuzi dosažených výsledků.

Forma zpracování bakalářské práce: tištěná/elektronická

#### Seznam doporučené literatury:

- 1. HRUŠKA, František. Technické prostředky integrované automatizace. Zlín: Univerzita Tomáše Bati ve Zlíně, 2012, 1 online zdroj (345 s.). ISBN 978-80-7454-234-3. Dostupné také z: http://hdl.handle.net/10563/18664
- 2. HRUŠKA, František. Senzory: fyzikální principy, úpravy signálů, praktické použití (e-book). 2. rozš. vyd. Ve Zlíně: Univerzita Tomáše Bati ve Zlíně, 2011, [202] s. ISBN 978-80-7454-096-7. Dostupné také z: http://hdl.handle.net/10563/18582
- 3. MARGOLIS, Michael. Arduino cookbook. Second edition. Sebastopol: O'Reilly, 2011, xx, 699. ISBN 978-1-4493-1387- $-6.$
- 4. NAVRÁTIL, Pavel. Automatizace: vybrané statě. Ve Zlíně: Univerzita Tomáše Bati ve Zlíně, 2011, 289 s. ISBN 978-80--7318-935-8. Dostupné také z: http://hdl.handle.net/10563/18581
- 5. VLÁČIL, Martin. Systém pro monitorování hladiny vody v odlehlém rezervoáru. Zlín, 2017. Diplomová práce. Univerzita Tomáše Bati ve Zlíně. Vedoucí práce Petr Chalupa.

Vedoucí bakalářské práce:

Ing. Petr Chalupa, Ph.D. Ústav automatizace a řídicí techniky

Datum zadání bakalářské práce: 8. dubna 2024 Termín odevzdání bakalářské práce: 27. května 2024

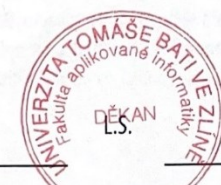

doc. Ing. Jiří Vojtěšek, Ph.D. děkan

prof. Ing. Vladimír Vašek, CSc. ředitel ústavu

Ve Zlíně dne 8. prosince 2023

#### **Jméno, příjmení:**

## **Název bakalářské práce:**

#### **Prohlašuji, že**

- beru na vědomí, že odevzdáním bakalářské práce souhlasím se zveřejněním své práce podle zákona č. 111/1998 Sb. o vysokých školách a o změně a doplnění dalších zákonů (zákon o vysokých školách), ve znění pozdějších právních předpisů, bez ohledu na výsledek obhajoby;
- beru na vědomí, že bakalářská práce bude uložena v elektronické podobě v univerzitním informačním systému dostupná k prezenčnímu nahlédnutí, že jeden výtisk bakalářské práce bude uložen v příruční knihovně Fakulty aplikované informatiky Univerzity Tomáše Bati ve Zlíně;
- byl/a jsem seznámen/a s tím, že na moji bakalářskou práci se plně vztahuje zákon č. 121/2000 Sb. o právu autorském, o právech souvisejících s právem autorským a o změně některých zákonů (autorský zákon) ve znění pozdějších právních předpisů, zejm. § 35 odst. 3;
- beru na vědomí, že podle § 60 odst. 1 autorského zákona má UTB ve Zlíně právo na uzavření licenční smlouvy o užití školního díla v rozsahu § 12 odst. 4 autorského zákona;
- beru na vědomí, že podle § 60 odst. 2 a 3 autorského zákona mohu užít své dílo bakalářskou práci nebo poskytnout licenci k jejímu využití jen připouští-li tak licenční smlouva uzavřená mezi mnou a Univerzitou Tomáše Bati ve Zlíně s tím, že vyrovnání případného přiměřeného příspěvku na úhradu nákladů, které byly Univerzitou Tomáše Bati ve Zlíně na vytvoření díla vynaloženy (až do jejich skutečné výše) bude rovněž předmětem této licenční smlouvy;
- beru na vědomí, že pokud bylo k vypracování bakalářské práce využito softwaru poskytnutého Univerzitou Tomáše Bati ve Zlíně nebo jinými subjekty pouze ke studijním a výzkumným účelům (tedy pouze k nekomerčnímu využití), nelze výsledky bakalářské práce využít ke komerčním účelům;
- beru na vědomí, že pokud je výstupem bakalářské práce jakýkoliv softwarový produkt, považují se za součást práce rovněž i zdrojové kódy, popř. soubory, ze kterých se projekt skládá. Neodevzdání této součásti může být důvodem k neobhájení práce.

## **Prohlašuji,**

- že jsem na bakalářské práci pracoval samostatně a použitou literaturu jsem citoval. V případě publikace výsledků budu uveden jako spoluautor.
- že odevzdaná verze bakalářské práce a verze elektronická nahraná do IS/STAG jsou totožné.

Ve Zlíně, dne Janota Filip v. r.

## **ABSTRAKT**

Bakalářská práce se zabývá tvorbou mikropočítačového systému sloužícímu k regulaci výšky hladiny odlehlého rezervoáru. Data potřebná pro regulaci jsou získávána z monitorovacího systému, jenž je součástí odlehlého rezervoáru, a jsou získávána z www stránky. Cílem je tento systém navrhnout, vytvořit řídící program a následně otestovat v reálné aplikaci. Teoretická část se zabývá způsoby regulace výšky hladiny a na specifika systému dodávky vody s gravitační nádrží. Obsahuje také popis mikropočítačových systémů vhodných pro použití jako regulátor výšky hladiny. V praktické části je popsán návrh mikropočítačového systému a jeho součástí s následným popisem řídícího programu pro regulaci. Na závěr je systém otestován v reálné aplikaci.

Klíčová slova: regulace výšky hladiny v odlehlém rezervoáru, mikropočítač, Arduino IDE, Node MCU ESP8266, elektrické zapojení, Wi-Fi

### **ABSTRACT**

The Bachelor thesis is about creating microcontroller system for controlling a water level in remote reservoir. Required data for regulation system are achieved through the website, that is responsible for monitoring water level of remote reservoir, and it is part of the existing system. The aim of the work is to design system mentioned above and test it in a real-world scenario. Theoretical part is about water level controlling methods and specifics of water supply system with a gravity tank. Practical part presents design, function of controlling system and description of control program. At last, controlling system is tested in real-world scenario to see how well it works.

Keywords: water level control, microcontroller, Arduino, Node MCU ESP8266, electrical wiring, Wi-Fi

Tímto bych chtěl poděkovat především vedoucímu panu Ing. Petrovi Chalupovi Ph.D. za nadstandartní ochotu, rady a trpělivost při vypracovávání práce.

Prohlašuji, že odevzdaná verze bakalářské/diplomové práce a verze elektronická nahraná do IS/STAG jsou totožné.

## **OBSAH**

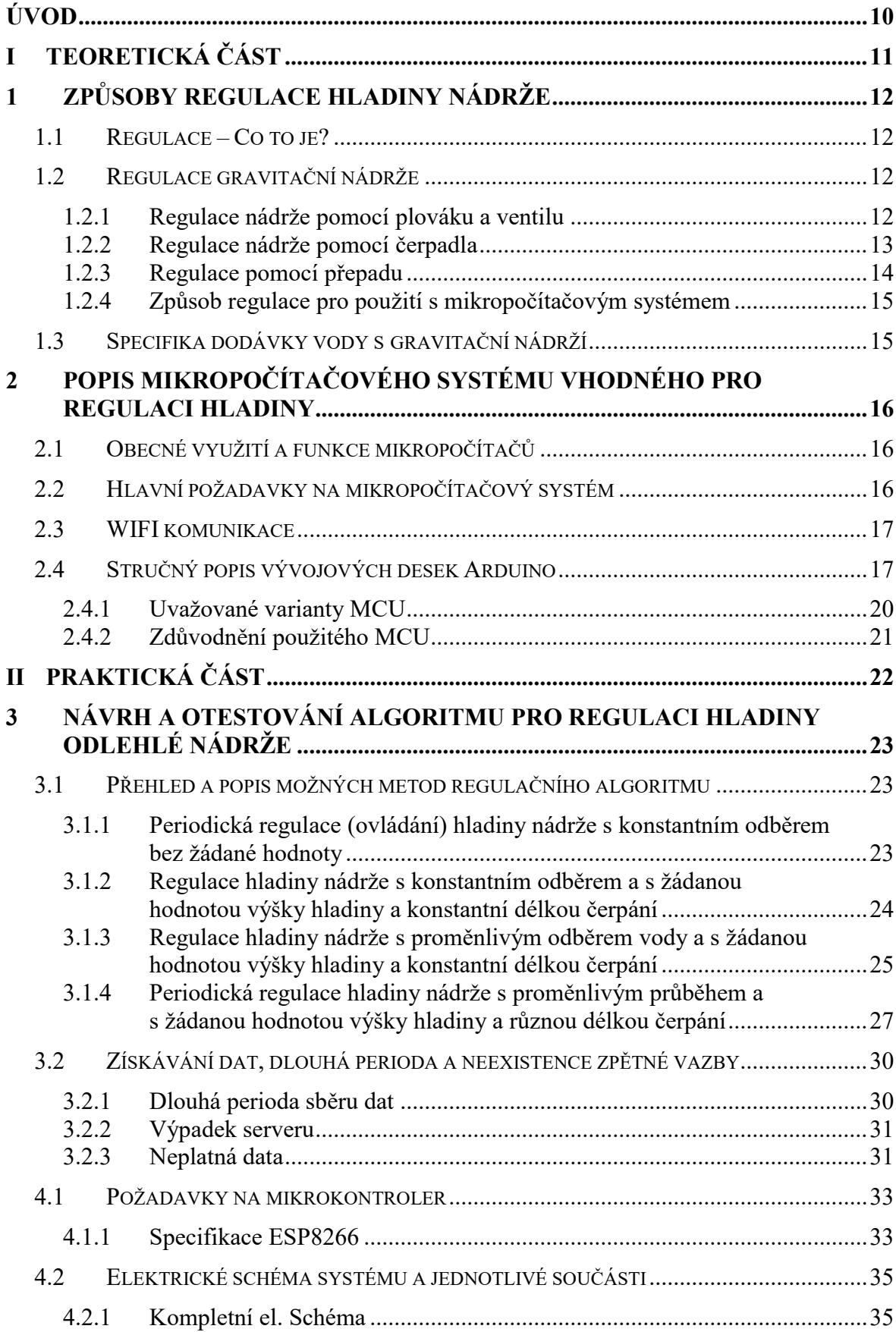

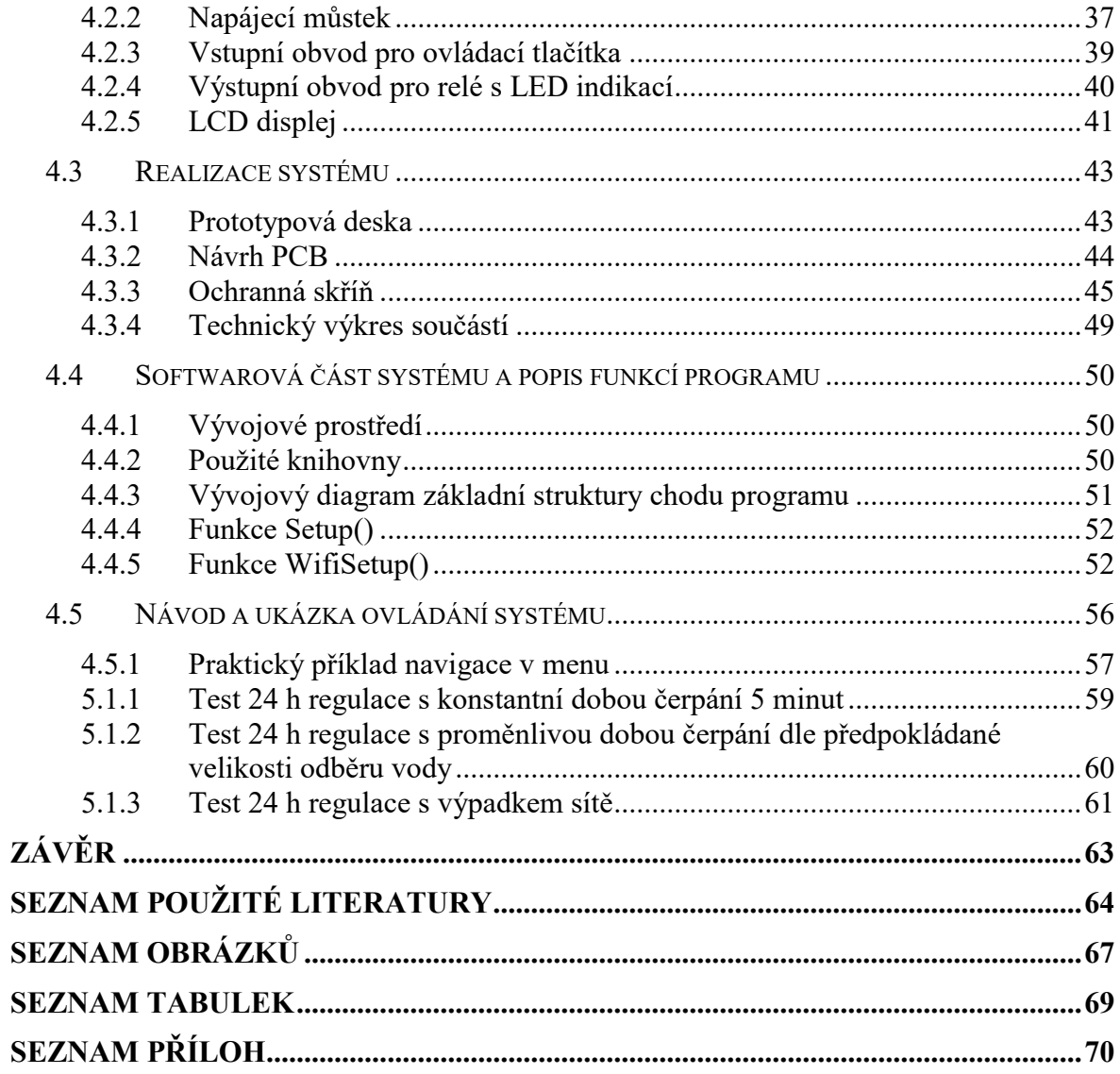

## <span id="page-9-0"></span>**ÚVOD**

Již od nepaměti lidé řešili problémy, jakým způsobem zásobovat své obyvatelstvo vodou. Voda je nezbytná součást každodenního života ať už se to týká vody pitné, či vody pro hospodářské a průmyslové účely. S postupným příchodem technologií se tato problematika zjednodušuje a vznikají nová řešení, ale na druhou stranu rostou požadavky odběratelů a poptávka. Řešení této práce se zaměřuje na jeden z hlavních požadavků odběratele, a tím je, aby dodávka vody byla, pokud možno nepřetržitá.

Bakalářská práce se zabývá tvorbou mikropočítačového systému sloužícímu k regulaci výšky hladiny odlehlého rezervoáru. Data potřebná pro regulaci jsou získávána z monitorovacího systému, jenž je součástí odlehlého rezervoáru, a jsou získávána z www stránky. Stávající rezervoár a jeho součásti disponují doplňováním vody pouze periodickým spínáním čerpadla v intervalu 1 hodiny. Úkolem je tento systém zlepšit pomocí regulačního systému, který bude brát v potaz výšku hladiny, míru odběru vody v např. určitých denních hodinách a řešit "nouzový stav" zařízení při výpadku sítě (nedostupnost dat).

Teoretická část se zabývá způsoby regulace výšky hladiny a na specifika systému dodávky vody s gravitační nádrží. Obsahuje také popis mikropočítačových systémů vhodných pro použití jako regulátor výšky hladiny.

V praktické části je popsán návrh mikropočítačového systému a jeho součástí s následným popisem řídícího programu pro regulaci. Na závěr bude systém je systém otestován v reálné aplikaci a bude vyhodnoceno, jak modifikace systému pomohla či nepomohla v zásobování vody v odlehlém rezervoáru.

# <span id="page-10-0"></span>**I. TEORETICKÁ ČÁST**

## <span id="page-11-0"></span>**1 ZPŮSOBY REGULACE HLADINY NÁDRŽE**

### <span id="page-11-1"></span>**1.1 Regulace – Co to je?**

Regulace je řízení určité veličiny se zpětnou vazbou. Tento systém se nazývá regulační obvod viz obrázek (Obrázek 1). Účelem je nastavení hodnoty na požadovanou a držet (regulovat) ji zde, případně se pohybovat v určitých mezích, což záleží na konkrétní aplikaci. Pokud bychom tuto vazbu neměli, jedná se o ovládání. Regulační obvod se skládá z regulátoru a regulované soustavy. Regulátorem se rozumí člen, který regulaci zajištuje a regulovaná soustava je regulátorem ovlivňována, respektive regulována. [\[1\]](#page-63-1) 

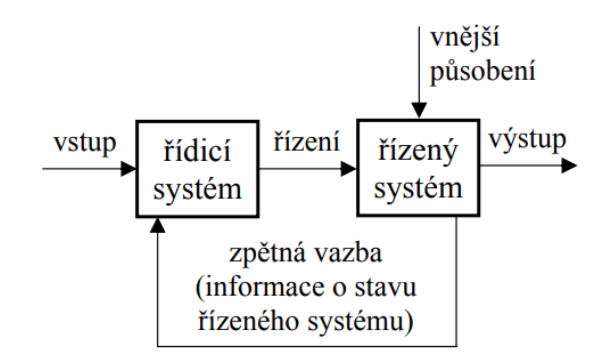

Obrázek 1 - Obecné schéma regulačního obvodu [\[1\]](#page-63-1) 

### <span id="page-11-4"></span><span id="page-11-2"></span>**1.2 Regulace gravitační nádrže**

#### <span id="page-11-3"></span>**1.2.1 Regulace nádrže pomocí plováku a ventilu**

K příkladu můžeme vzhledem k tématu této práce uvést jako regulátor ventil s plovákem, kde by plovák kontroloval výšku hladiny a ventil by se staral o vypouštění/napouštění kapaliny. Tento systém je tedy řízen na výstupním odtoku nádrže, Regulovanou soustavu zastupuje nádrž s kapalinou a odtokové/přítokové kanály viz ([Obrázek](#page-12-1) 2). [\[1\]](#page-63-1) 

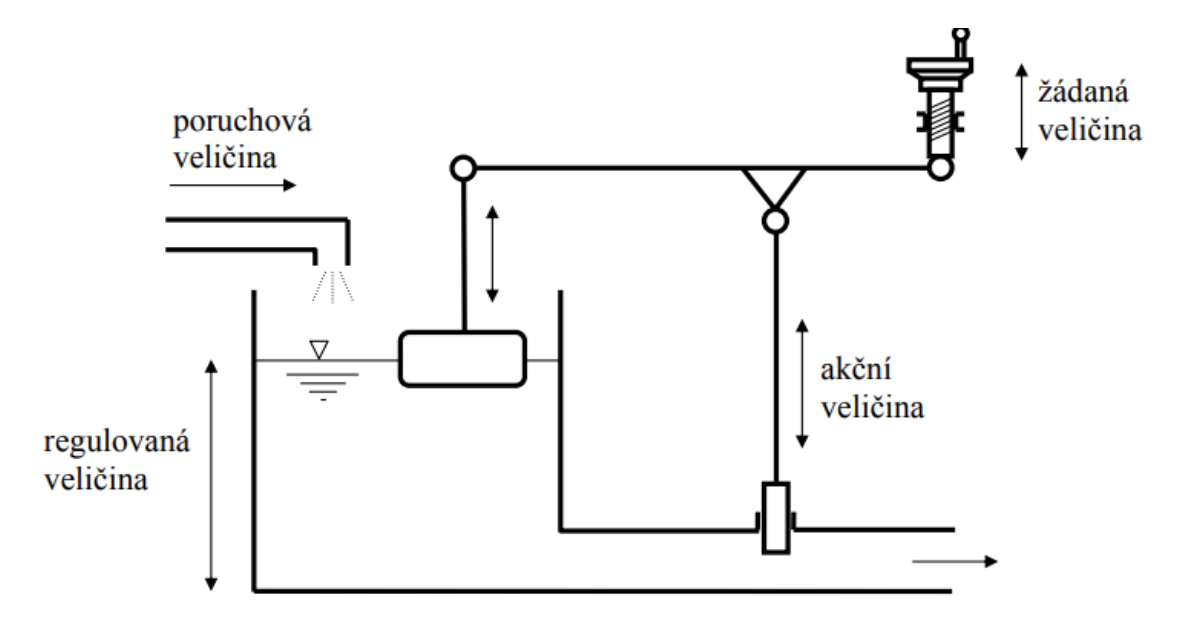

Obrázek 2 - Obecný příklad regulace výšky hladiny [\[1\]](#page-63-1) 

<span id="page-12-1"></span>V tomto případě je mechanismus regulace na mechanické bázi, tudíž pokud dojde k zvednutí/spadnutí plováku dochází také k otevírání či zavírání ventilu. Toto řešení by šlo realizovat i nahrazením mechanického spoje elektrický plovacím senzorem a elektrickým ventilem, který by poté komunikoval s řídícím systémem.

#### <span id="page-12-0"></span>**1.2.2 Regulace nádrže pomocí čerpadla**

Při regulaci hladiny pomocí čerpadla můžeme kontrolovat výšku hladiny v nádrži zapínáním či vypínáním čerpadla ve vstupním potrubí (do nádrže), nebo i případně ve výstupním

potrubí. Tento systém tedy není řízený na výstupu nádrže jako u předešlého systému, ale na jeho vstupu do nádrže. [\[1\]](#page-63-1) 

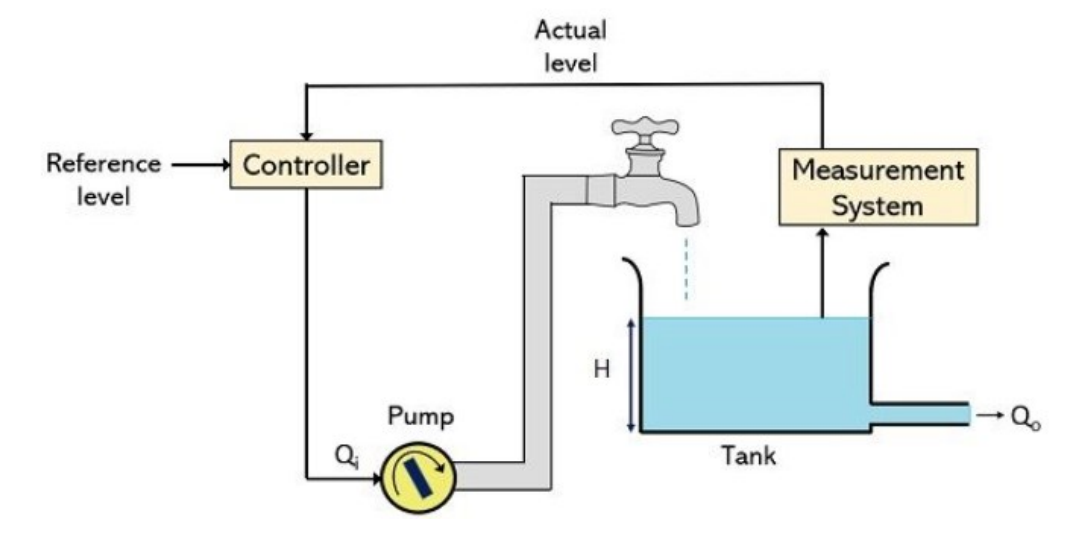

Obrázek 3 - Regulace nádrže pomocí čerpadla [\[2\]](#page-63-3) 

#### <span id="page-13-0"></span>**1.2.3 Regulace pomocí přepadu**

Pokud není potřeba velkých nároků na kvalitu regulace, další možností je použití regulace pomocí přepadu. Při tomto způsobu regulace hladiny nádrže je jako regulátor použit odtokový kanál, do kterého začne proudit kapalina, pokud dosáhne určité hladiny, která je ve stejné výšce, jako vtok do odvodního potrubí. Toto řešení by se dalo využít jako nouzové řešení v kombinaci s přechozími způsoby regulace (viz [1.2.1,](#page-11-3) [1.2.3\)](#page-13-0), pokud by například došlo závadě na hlavním odtoku kapaliny. [\[3\]](#page-63-2) 

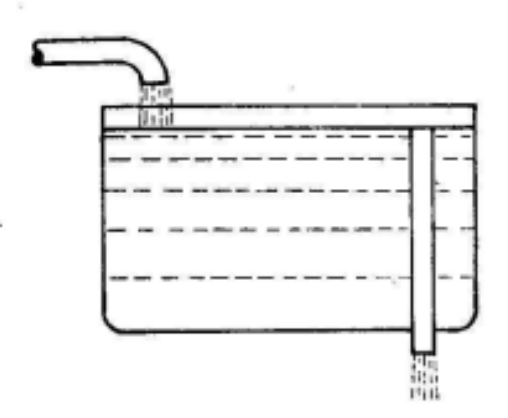

<span id="page-13-1"></span>Obrázek 4 - Regulace nádrže pomocí přepadu [\[2\]](#page-63-3) 

#### <span id="page-14-0"></span>**1.2.4 Způsob regulace pro použití s mikropočítačovým systémem**

Pro naši aplikaci (viz [1.3\)](#page-14-1) je ideálním řešením regulace pomocí čerpadla (viz [1.2.2\)](#page-12-0) a to z důvodu jednoduché regulace spínáním čerpadla, které bude ovládáno mikropočítačovým systémem.

### <span id="page-14-1"></span>**1.3 Specifika dodávky vody s gravitační nádrží**

Oproti klasické regulaci se v našem případě vyskytuje několik specifik, které je nutná brát v potaz při navrhování systému. Účelem zařízení je regulace hladiny odlehlého rezervoáru pomocí čerpadla. Data potřebná pro regulaci získáváme pomocí hodnot z www stránky, s dlouho periodou vzorkování (desítky minut). Voda je dodávána čerpadlem a následně ukládána v gravitační nádrži. [\[1\]](#page-63-1) [\[3\]](#page-63-2) 

#### **1.3.1 Výška hladiny**

Cílem je zajistit, aby výška hladiny nikdy neklesla na nulovou hodnotu, tudíž by odběratelé byli bez přísunu vody, avšak není nezbytné, aby hladina byla v přesné výšce. Postačující je, pokud se hladina nachází ve stanoveném intervalu (překročení horní hranice hladiny je také nepřípustné). [\[1\]](#page-63-1) [\[3\]](#page-63-2) 

#### **1.3.2 Odběr vody**

Odběr vody je nepravidelný (z pohledu regulace neměřená poruchová veličina) ale lze u něj pozorovat periodičnost (denní, týdenní, měsíční) a díky tomu lze toto pozorování promítnout do řídícího systému (viz [3.1\)](#page-22-1). Příkladem lze uvést vyšší vytížení v ranních a večerních hodinách.

Z pohledu regulace se jedná čistě o kompenzaci poruchy. Žádaná hodnota se nemění, nebo jen velmi výjimečně. [\[1\]](#page-63-1) [\[3\]](#page-63-2) 

## <span id="page-15-0"></span>**2 POPIS MIKROPOČÍTAČOVÉHO SYSTÉMU VHODNÉHO PRO REGULACI HLADINY**

#### <span id="page-15-1"></span>**2.1 Obecné využití a funkce mikropočítačů**

Mikropočítač je nástroj, resp. zařízení, jehož primárním účelem je řízení vestavěných systémů (řídící jednoty v automobilech, televize, kamery, drony, průmyslové jednoúčelové stroje a mnoho dalších). Mikropočítače jsou obecně malých rozměrů a také limitovány množstvím dostupných zdrojů, jako je například velikost paměti či dostupný výkon. Hlavní částí mikropočítače je mikroprocesor (včetně nezbytných součástí, jako je například operační paměť) a vstupní/výstupní (I/O) periferie. Pomocí řídícího programu můžeme již zmíněné periferie řídit. Dle použitého modelu, můžou také obsahovat mnoho dalších integrovaných součástí jako jsou např. WIFI či Bluetooth moduly. Velkou výhodou je univerzální možnost si zvolit jaké další elektrické komponenty či moduly budou k systému připojeny dle aktuální aplikace. Určitě je nutnost zmínit, že obměna řídícího programu, který je do zařízení nahrán lze také měnit dle potřeby, což je největším benefitem tohoto řešení oproti na míru vytvořeném zařízení, tudíž je mikropočítač vhodný pro prototypy a testování. [\[4\]](#page-63-4) 

Jako příklad můžeme uvažovat vstupní zařízení v podobě teplotního snímače a jako výstupní zařízení LCD displej a bzučák. Účelem displeje bude vypisování hodnot a bzučák zajistí zvukový signál, pokud bude hodnota menší než zvolená mez. Pomocí zapojeného teplotního snímače získáme analogové hodnoty a ty budou následně pomocí programu přepočítány na stupně Celsia. Teplota poté bude cyklicky vypisována na LCD displej a pomocí rozhodovacího algoritmu určíme hodnotu, při které se rozezní bzučák. [\[4\]](#page-63-4) 

#### <span id="page-15-2"></span>**2.2 Hlavní požadavky na mikropočítačový systém**

Účelem zařízení je regulace hladiny odlehlého rezervoáru. Data potřebná pro regulaci získáváme pomocí hodnot z www stránky. Zařízení má disponovat ovládacími a zobrazovacími prvky, a výstupním signálem pro ovládání čerpadla. Nezbytnou součástí je také napájecí obvod pro celý systém. Mikropočítačový systém se tedy bude skládat mimo samotný mikropočítač také ze zobrazovacího zařízení v podobě LCD displeje, ovládacích tlačítek, wifi modulu pro komunikaci s www stránkou, respektive pro čtení dat, napájecího obvodu pro všechny potřebné součásti a galvanicky oddělném výkonovém výstupu pro ovládání čerpadla (relé). Případně také záložní baterii při výpadku elektrického proudu.

#### <span id="page-16-0"></span>**2.3 WIFI komunikace**

Wi-Fi je standardem pro bezdrátové rádiové sítě (Wireless LAN, WLAN) a vychází ze specifikace IEEE 802.11. Wi-Fi je zkratkou pro Wireless Fidelity, což se dá přeložit jako bezdrátová věrnost reprodukce. Wi-Fi používá ke komunikace frekvenčního pásma pro přenos dat a to 2,4GHz nebo 5GHz (standardizované frekvence). Síť Wi-Fi je dnešní době dostupná na téměř jakémkoliv bezdrátovém komunikačním zařízení, jako jsou notebooky, počítače, mobilní telefony, či přenosné reproduktory nebo tiskárny. K přístupu na Wi-Fi síť je zpravidla potřeba přihlašovacích údajů jako identifikátor nebo také SSID a heslo.[\[5\]](#page-63-5) 

Jak bylo zmíněno, díky Wi-Fi připojení lze komunikovat mezi více zařízeními bezdrátově, což je nutným specifikem pro realizaci této práce (viz [1.3\)](#page-14-1). Na obrázku [\(Obrázek](#page-16-2) 5) je ukázka často používaného loga Wi-Fi.

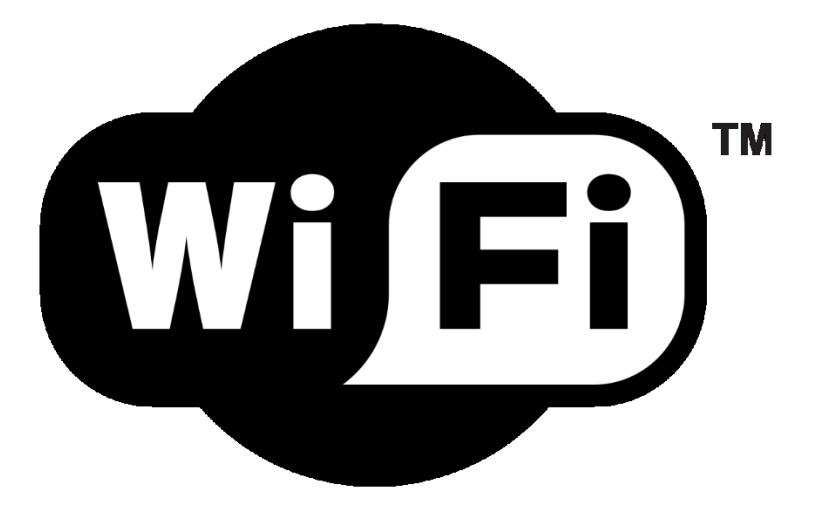

Obrázek 5 - Logo Wi-Fi [\[6\]](#page-63-6) 

## <span id="page-16-2"></span><span id="page-16-1"></span>**2.4 Stručný popis vývojových desek Arduino**

Arduino je vývojová open-source platforma. U vývojových desek Arduino je kladený důraz na jednoduchost používání hardwaru a softwaru. Pořizovací cena je také nízká v porovnání s průmyslovými vývojovými deskami.

Arduino disponuje také vlastním vývojovým prostředím Arduino IDE. Programovacím jazykem používaným při programování vývojových desek Arduino je Wiring (založen na jazyce C++).

Arduino je určeno pro méně profesionální aplikace, ale jelikož je v aktuální době velmi populární, na internetu existuje k dispozici obrovské množství návodů, volně dostupných projektů, či uživatelských knihoven, které lze dle potřeby využít k inspiraci. [\[7\]](#page-63-7) 

Existuje velké množství vývojových desek na bázi Arduina. Pro naše účely (viz [1.3\)](#page-14-1) byly uvažovány dvě vývojové desky, a to Arduino Nano a NODE MCU ESP8266. Více informací v další kapitole [\(2.4.1\)](#page-19-0).

Na obrázku ([Obrázek](#page-18-0) 6) níže, je vyobrazeno blokové schéma mikropočítače s mikroprocesorem ATmega328.

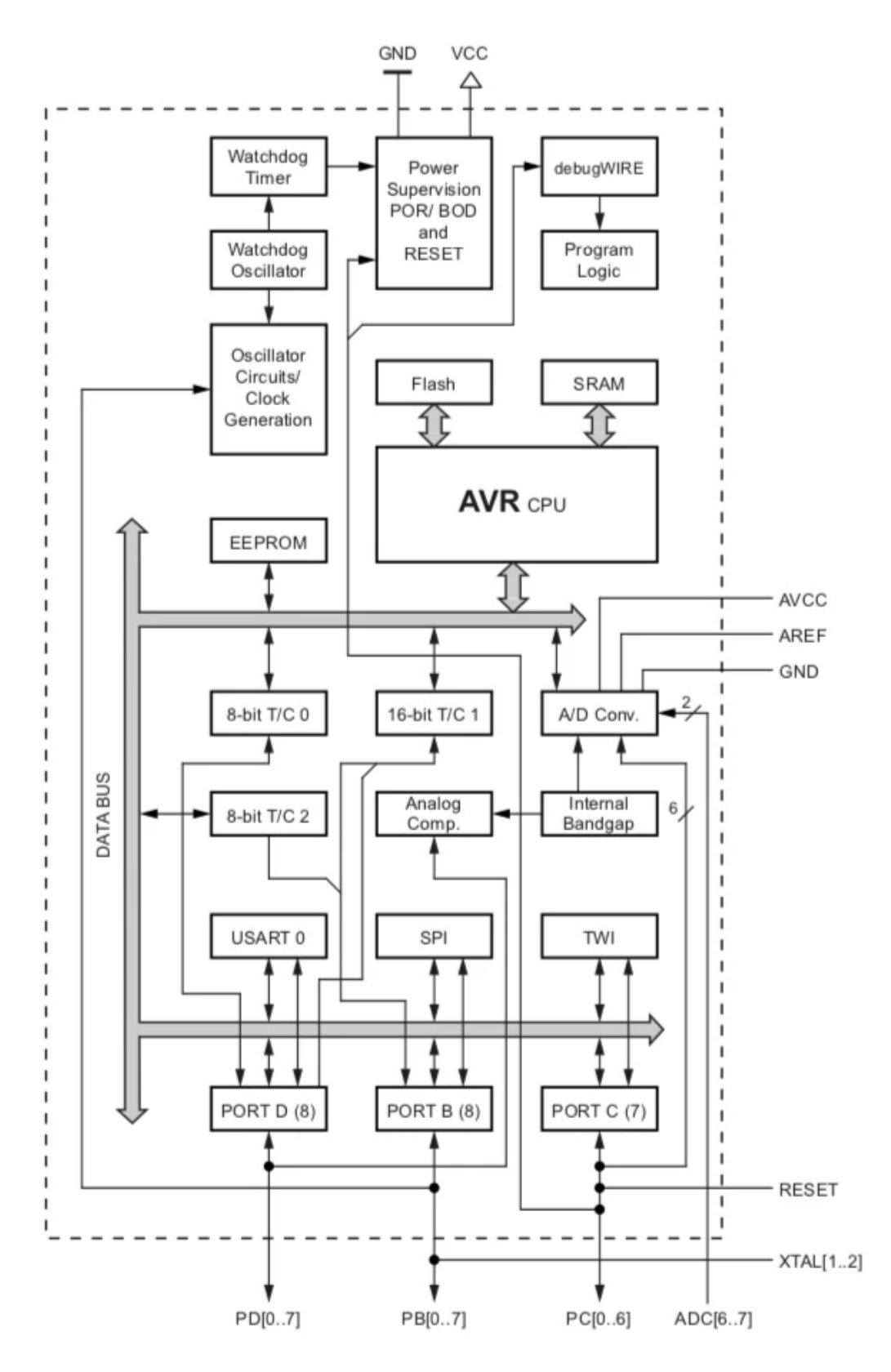

<span id="page-18-0"></span>Obrázek 6 - Schéma mikropočítače Arduino Nano s mikroprocesorem ATmega328 [\[8\]](#page-63-8) 

#### <span id="page-19-0"></span>**2.4.1 Uvažované varianty MCU**

Důležitou součástí pro naší aplikaci je schopnost připojení na internet, tudíž bude zvolen mikropočítač, který bude již disponovat WIFI modulem. Vhodným kandidátem je např. ESP 8266 NODE MCU ([Obrázek](#page-19-1) 7). Zařízení disponuje 10 vstupně výstupními piny, což je pro náš případ dostačující a je plně kompatibilní s vývojovým prostředím Arduino IDE. [\[9\]](#page-63-9) 

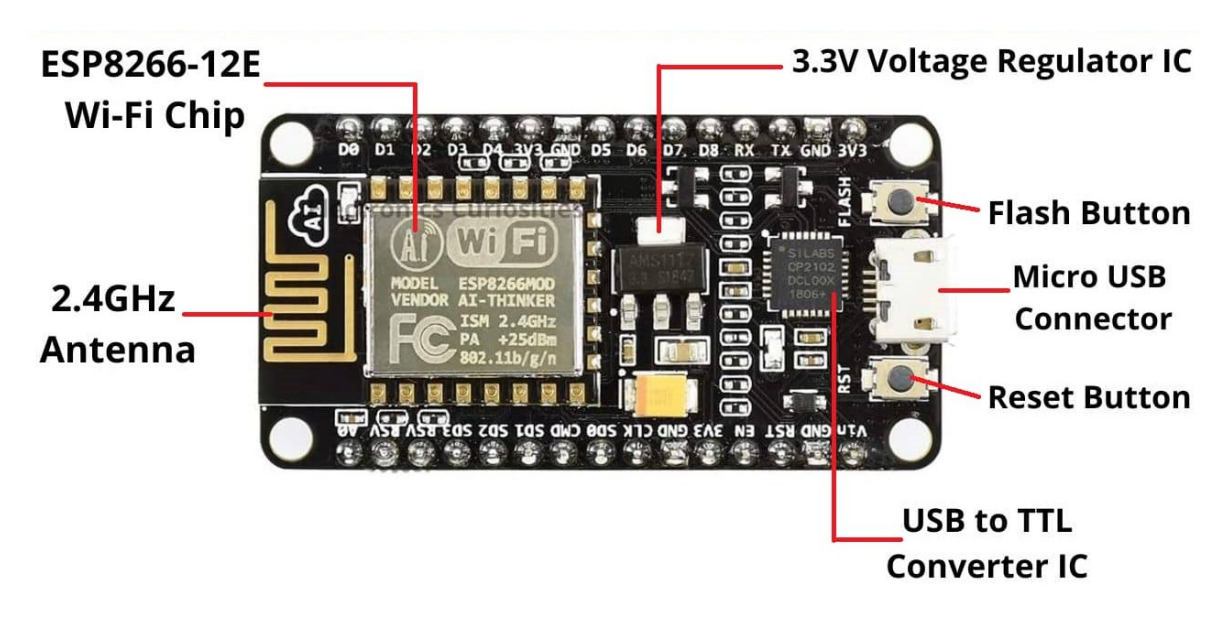

Obrázek 7 - Mikropočítač NODE MCU ESP8266 [\[10\]](#page-63-10) 

<span id="page-19-1"></span>Dalším kandidátem je Arduino Nano ([Obrázek](#page-19-2) 8). Disponuje téměř všemi potřebnými funkcemi jako ESP8266, ale nedisponuje integrovaným WIFI modulem.

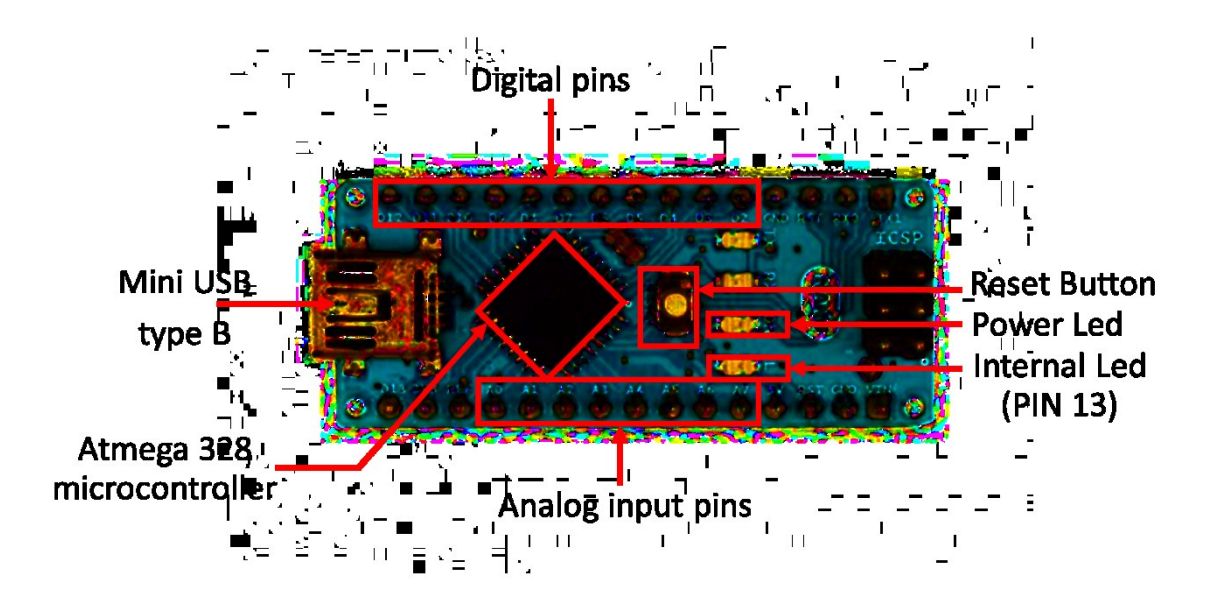

<span id="page-19-2"></span>Obrázek 8 – Mikropočítač Arduino Nano [\[11\]](#page-63-11) 

### <span id="page-20-0"></span>**2.4.2 Zdůvodnění použitého MCU**

Primárním důvodem, proč je zvolen MPU ESP 8266 je již integrovaný WIFI modul, na rozdíl od zmíněného Arduino Nano, u kterého je třeba tento modul vyřešit externě.

# <span id="page-21-0"></span>**II. PRAKTICKÁ ČÁST**

## <span id="page-22-0"></span>**3 NÁVRH A OTESTOVÁNÍ ALGORITMU PRO REGULACI HLADINY ODLEHLÉ NÁDRŽE**

V této kapitole bylo úkolem navrhnout a otestovat algoritmus pro regulaci výšky hladiny odlehlé nádrže.

Důležitým specifikem, které bylo nutno brát v potaz byla dlouhá perioda měření výšky hladiny, a proto se nabízí více možností, jakým způsobem regulovat hladinu, přitom každý z nich má své pozitiva a negativa (viz [1.3\)](#page-14-1).

V grafech je odběr uvažován úbytek cm z průřezu válcové nádrže.

## <span id="page-22-1"></span>**3.1 Přehled a popis možných metod regulačního algoritmu**

## <span id="page-22-2"></span>**3.1.1 Periodická regulace (ovládání) hladiny nádrže s konstantním odběrem bez žádané hodnoty**

V této metodě, bylo uvažováno, že výška hladiny se mění s konstantním odběrem 1 cm / 10 min. Regulace, respektive ovládání bylo v tomto případě nastaveno, tak že vždy po 60 min bude čerpadlo zapnuto po dobu 10 minut, jež je schopné načerpat 5 cm za minutu, a to znamená že dojde ke zvýšení hladiny o 4 cm za minutu.

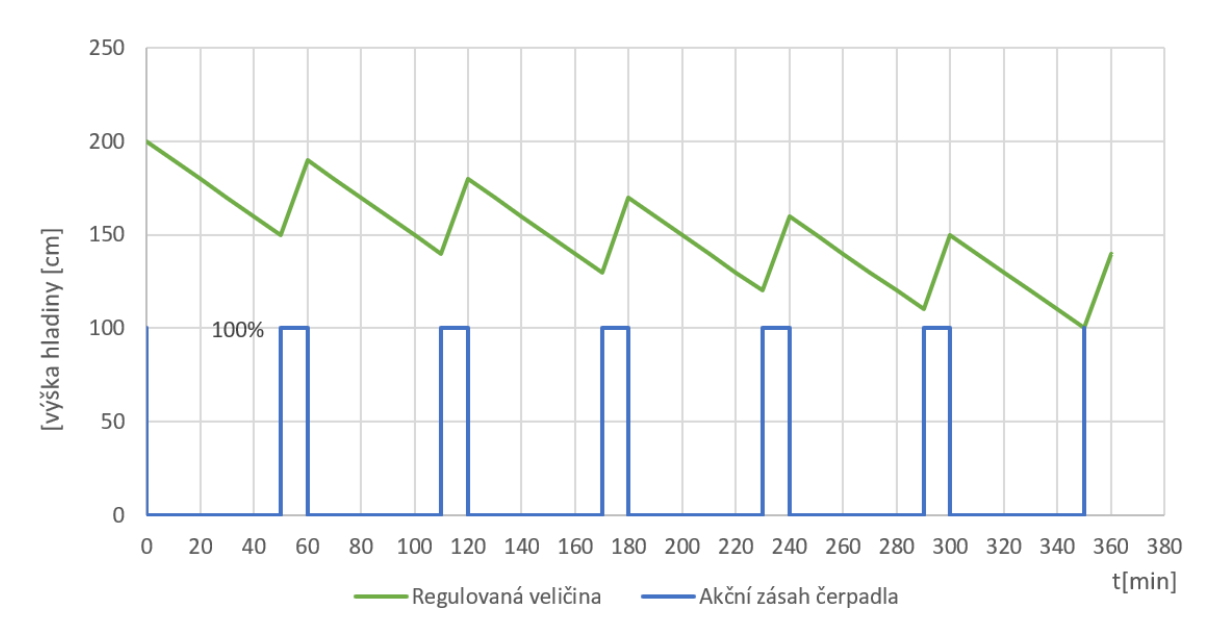

<span id="page-22-3"></span>Obrázek 9 - Graf průběhu y, w, u při konstantním odběru 1 cm / min. Na obrázku ([Obrázek](#page-22-3) 9), lze pozorovat, že pokud při periodické regulaci s konstantním odběrem nastavíme krátkou dobu čerpání, zpomalí se sice čas, za jaký dojde k vyprázdnění

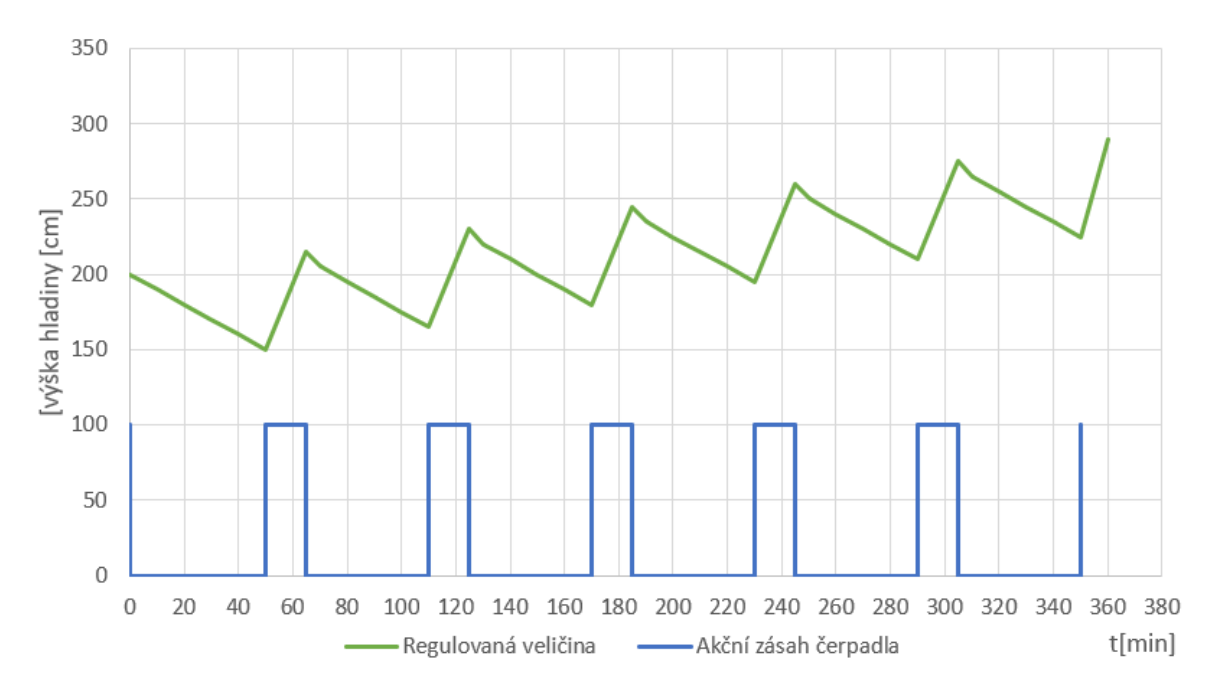

nádrže, ale nádrž se i přes to vyprázdní, protože čerpadlo nebude schopno dodat více vody do nádrže než s jakou se nádrž vyprazdňuje.

Obrázek - 10 Graf průběhu y, w, u při konstantním odběru 1 cm / min

<span id="page-23-1"></span>Pokud nastavíme dobu čerpání na 15 min, můžeme na obrázku ([Obrázek](#page-23-1) - 10) pozorovat opačné chování, a to že čerpadlo nyní dodává více, než bude možno spotřebovat, tudíž eventuelně dojde k "přeplnění" nádrže.

Pro tento případ regulace, kde je odběr konstantní tudíž není tento způsob regulace příliš účinný.

## <span id="page-23-0"></span>**3.1.2 Regulace hladiny nádrže s konstantním odběrem a s žádanou hodnotou výšky hladiny a konstantní délkou čerpání**

V této metodě, bylo opět uvažováno, že výška hladiny se mění s konstantním odběrem 1 cm / 10 min. Regulace byla v tomto případě nastavena, tak že, pokud se výška hladiny dostane pod žádanou hodnotu, provede čerpání po dobu 10 minut.

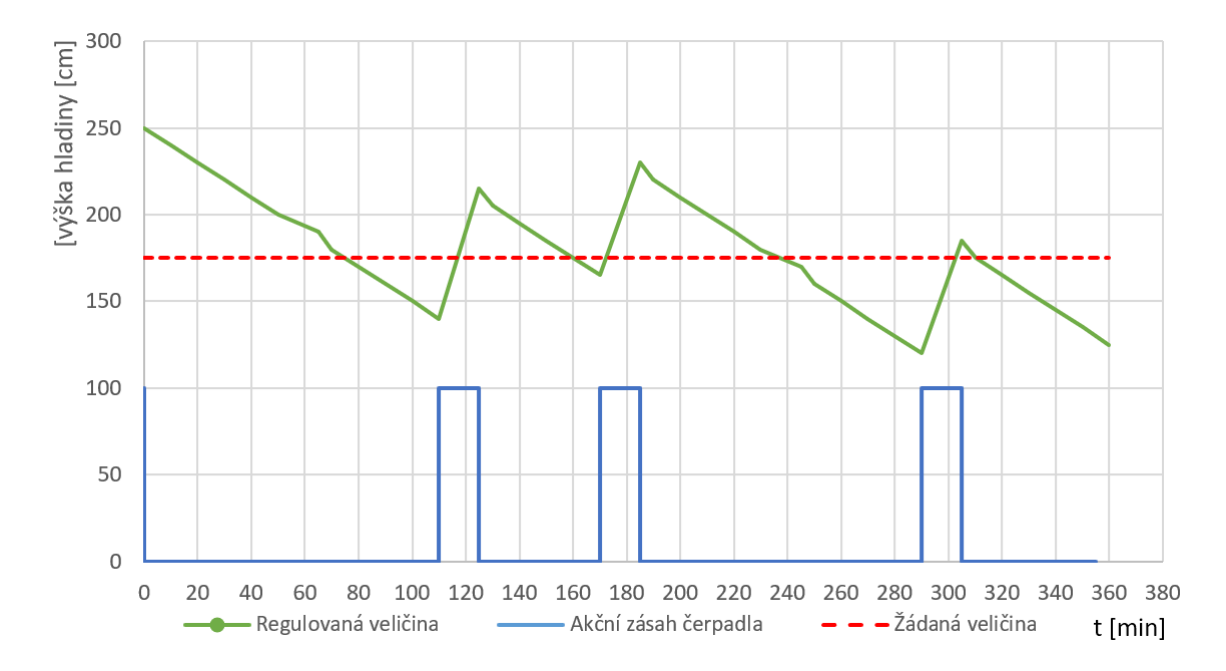

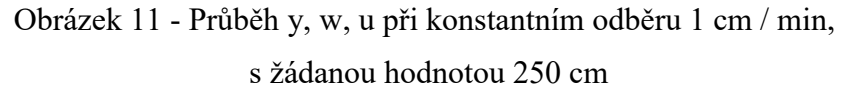

<span id="page-24-1"></span>Na obrázku 4, lze pozorovat, že pokud při regulaci na žádanou hodnotu s konstantním odběrem, dochází k větší úspoře čerpadla, jež nemusí čerpat tak často jako u předchozí metody, kdy je čerpadlo vždy zapnuto na 10 minut, každých 60 minut (i když např. nebylo potřeba), a také lze pozorovat že hodnota hladiny ve snímaných bodech, méně "vychyluje" a i přes dlouho periodu vzorkování, je systém schopen bez problému regulovat hladinu kolem žádané hodnoty.

## <span id="page-24-0"></span>**3.1.3 Regulace hladiny nádrže s proměnlivým odběrem vody a s žádanou hodnotou výšky hladiny a konstantní délkou čerpání**

U bodů 4.1 a 4.2 byl uvažován konstantní odběr vody. Ve skutečném systému, ke kterému bude regulační systém sloužit, dochází k proměnlivém odběru vody v nádrži.

Změny v odběru se v systému objevují kvůli:

- denní době
	- o ranní hodiny = očekávaný větší odběr
	- o noční hodiny = očekávaný menší odběr
- dostupnosti energetické sítě (čerpadlo nemůže čerpat)
- nedostupnost zpětné vazby (např. výpadek wifi sítě)

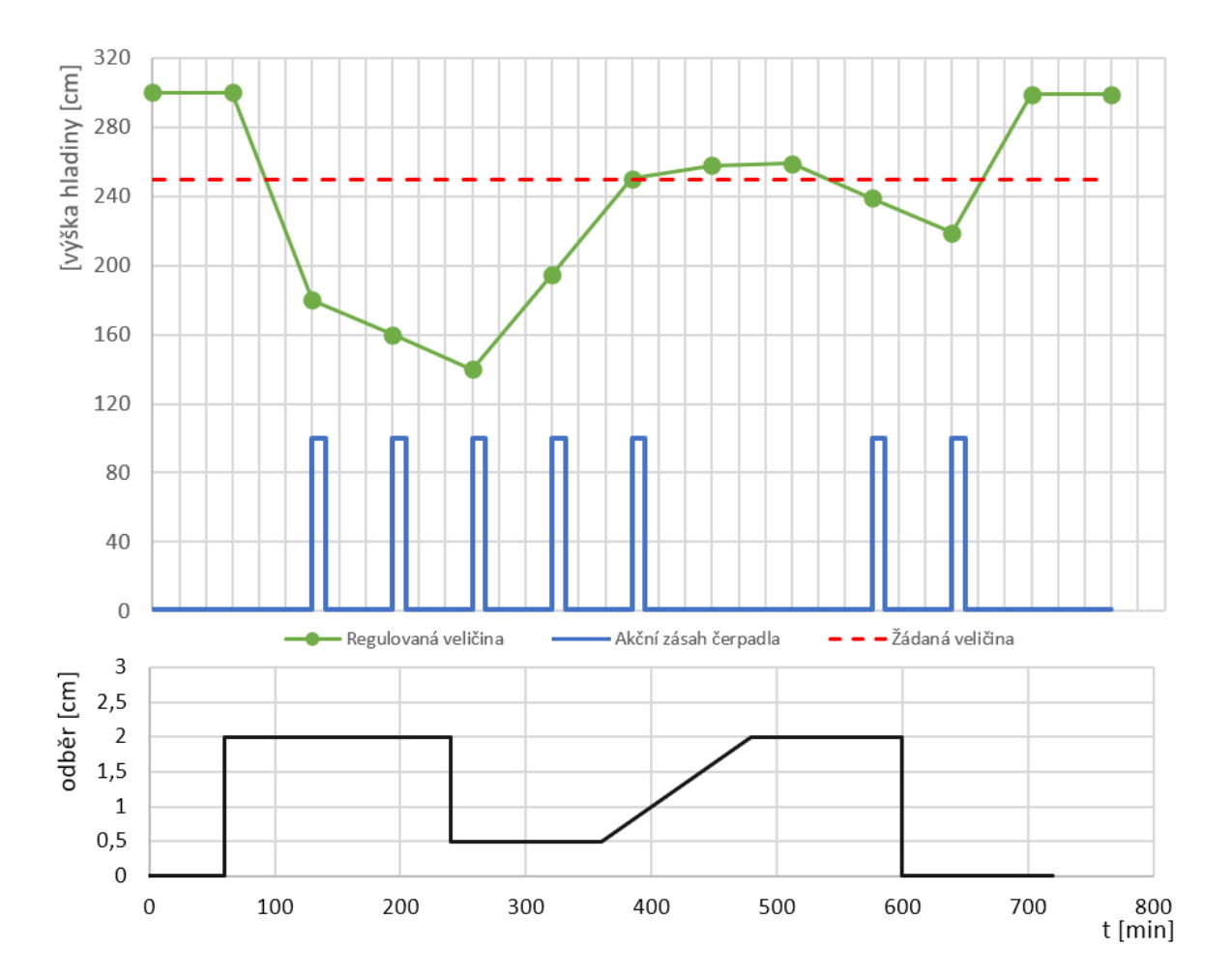

<span id="page-25-0"></span>Obrázek 12 - Průběh y, w, u při proměnlivém odběru 1 cm / min, s žádanou hodnotou 250 cm

Na obrázku ([Obrázek](#page-25-0) 12) lze pozorovat, jakou roli hraje proměnlivý odběr z nádrže. Na obrázku ([Obrázek](#page-24-1) 11), systém neměl problém na delší dobu "uregulovat" hladinu zpět na žádanou hodnotu, ale na obrázku ([Obrázek](#page-25-0) 12) lze vidět, že pokud odběr dosáhl maxima, nedařilo se systému uregulovat hladinu po delší dobu, než odběr opět klesl.

Z tohoto důvodu je systém schopný uregulovat hladinu na žádanou hodnotu, jakmile je odběr klesne, pokud je hladina nad žádanou hodnotu, ale má problém, pokud by odběr byl na maximální hodnotě po dlouho dobu a došlo by k vyprázdnění nádrže. Systém tedy na změny v poklesu hladiny reaguje vždy stejně, a to zapnutím čerpadla na 10 min.

K odstranění (nebo alespoň zmírnění) tohoto problému bude využita další metoda popsaná níže.

## <span id="page-26-0"></span>**3.1.4 Periodická regulace hladiny nádrže s proměnlivým průběhem a s žádanou hodnotou výšky hladiny a různou délkou čerpání**

V předchozích bodech regulace se doba čerpání vůči aktuální a požadované výšce neměnila a zůstávala stejná, a to na 10 min.

V této metodě systém uvažuje, a odečítá žádanou výšku od naměřené výšky hladiny a mění délku dle metod popsaných v dalších kapitolách.

#### *3.1.4.1 Velikosti rozdílu výšek hladiny*

To znamená, že např. za každých **x** cm regulační odchylky **w** přidá k době čerpání **c** minut.

$$
t_c \doteq \frac{(w - y)}{x} \cdot c
$$

Uvažujme např. y = 150 cm, w=220 cm, x=50 cm, c=5 min:

$$
t_c = \frac{(220 - 150)}{50} \cdot 10 = 14 \text{ min}
$$

*Hodnoty w, y, x, c se v reálném programu dají libovolně měnit, dle požadavků pro aktuální aplikaci.*

Čerpadlo by čerpalo 14 min místo 10 min jako u předchozí metody, aby lépe a rychleji vyrovnalo výšku hladiny na žádanou hodnotou.

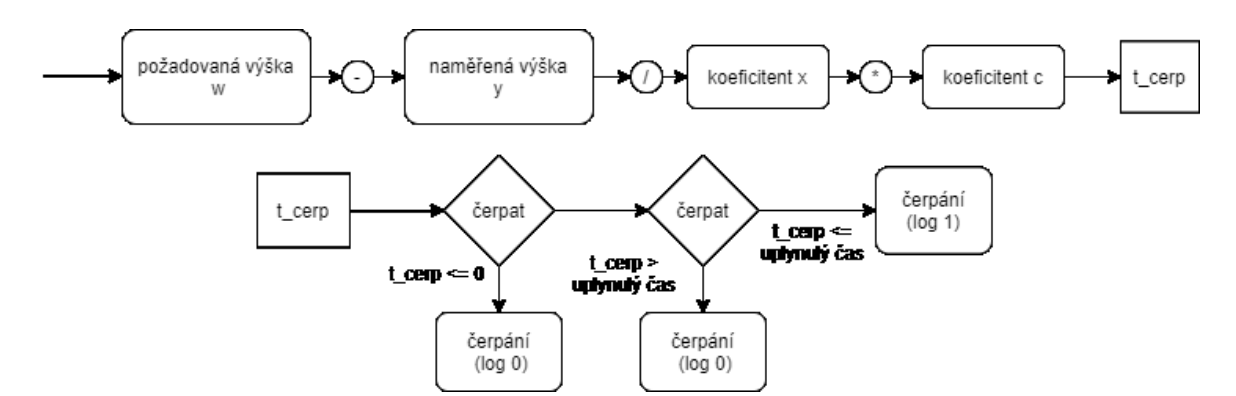

Obrázek 13 - Vývojový diagram funkce velikosti rozdílu výšek hladiny

Na obrázku 6 je graficky zobrazen vývojový diagram, jak tato funkce funguje, a pokud by výsledek byl záporné číslo znamená, že hladina je nad žádanou hodnotou a není třeba regulovat.

<span id="page-26-1"></span>Obrázek 14 - Průběh y, w, u při proměnlivém odběru, s žádanou hodnotou 250 cm

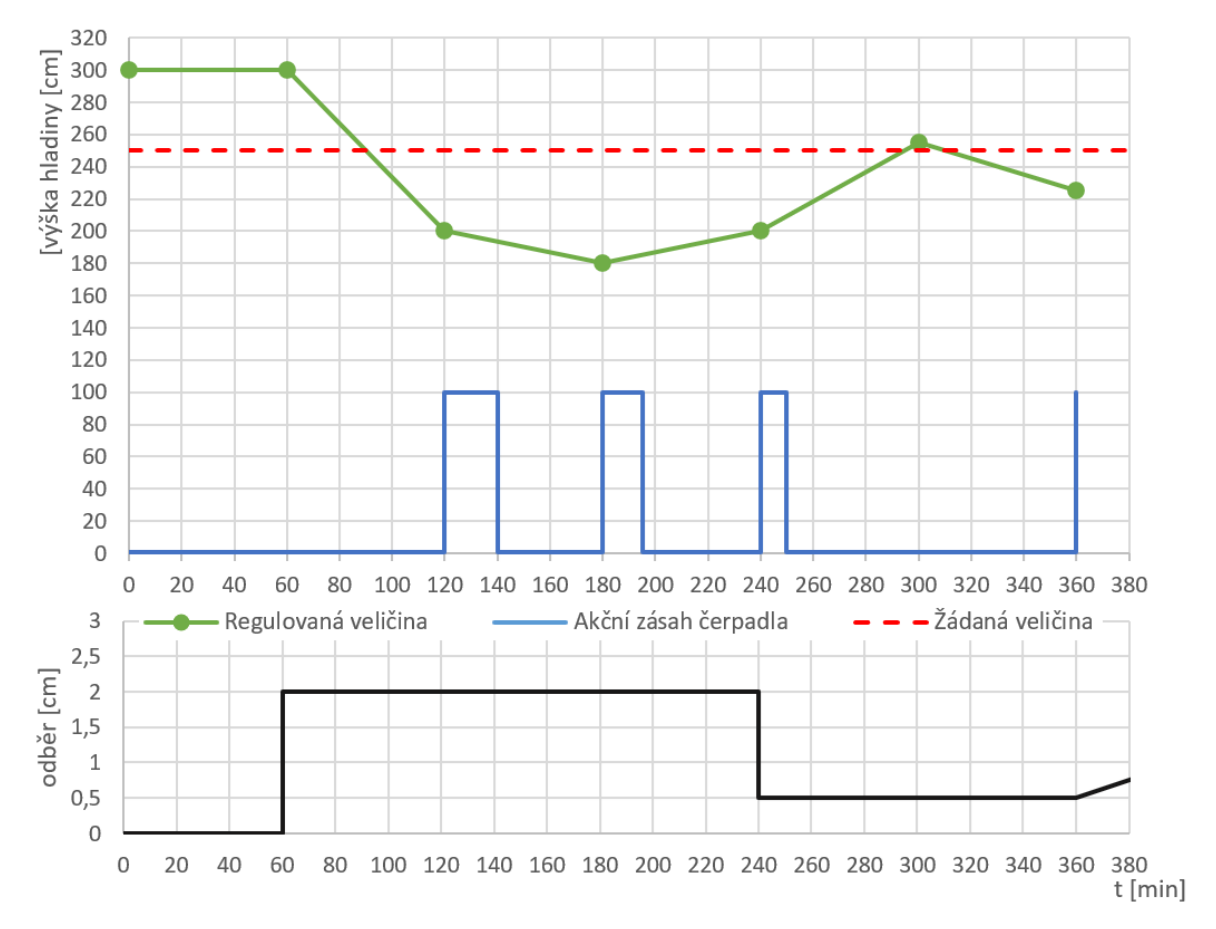

Z průběhu (Obrázek 7) je patrné, že v této metodě hladina "nepadá" mezi jednotlivými vzorky do tak nízkých hodnot, jako u bodu [\(3.1.3\)](#page-24-0), a reguluje tedy plynuleji.

#### *3.1.4.2 Velikosti rozdílu výšek hladiny a velikosti očekáváného odběru*

Dalším vylepšením algoritmu je přidání koeficientu, který předpokládá, v jakém časovém období bude odběr vyšší a díky tomu bude regulační systém schopen regulovat ještě plynuleji bez větších výkyvů než u předchozí metody.

U času a velikosti koeficientu se předpokládá, že existuje určitá periodičnost, s kterou se velikost odběru a čas odběru mění (dle dříve provedených měření).

*Hodnoty w, y, x, c, k se v reálném programu dají libovolně měnit, dle požadavků pro aktuální aplikaci.*

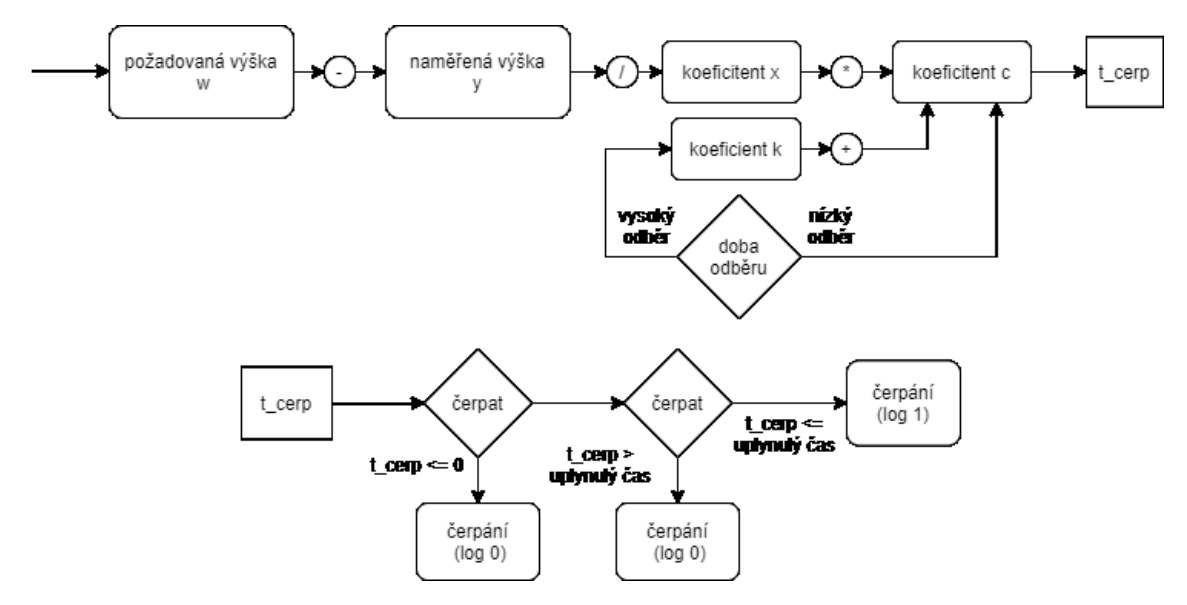

<span id="page-28-0"></span>Obrázek 15 - Vývojový diagram funkce velikosti rozdílu výšek hladiny s koeficientem k

Na obrázku ([Obrázek](#page-28-0) 15) je graficky zobrazen vývojový diagram, jak tato funkce funguje. Od předchozího diagramu se liší pouze přidáním podmínky, která rozhoduje, zda se k výsledné délce čerpání bude přičítat hodnota k, a jak velká bude.

$$
t_c = \frac{(w - y)}{x} \cdot (c + k)
$$

Uvažujme např. y = 150 cm, w = 220 cm, x = 50 cm, c=5 m a koeficient k, který například v dobu velkého odběru se bude rovnat 5 min a v nízké době 0 min.

• Doba velkého odběru:

$$
t_{c_1} = \frac{(220 - 150)}{50} \cdot (10 + 5) = 19 \text{ min}
$$

• Doba nízkého odběru:

$$
t_{c_2} = \frac{(220 - 150)}{50} \cdot (10 + 0) = 14 \text{ min}
$$

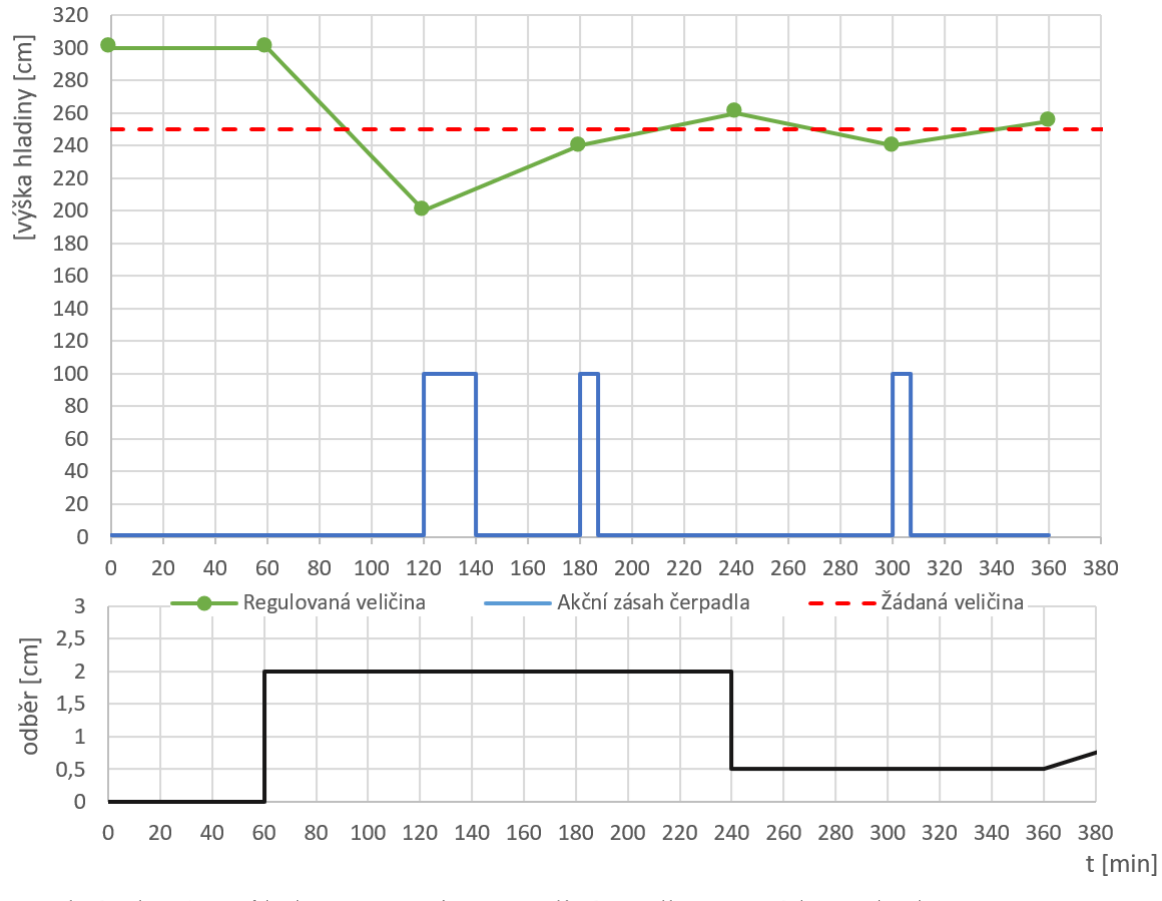

<span id="page-29-2"></span>Obrázek 16 - Průběh y, w, u při proměnlivém odběru, s žádanou hodnotou 250 cm a koeficientem k

Z průběhu lze pozorovat, že nově přidaný koeficient pomáhá zamezit větším propadům ve výšce hladiny.

## <span id="page-29-0"></span>**3.2 Získávání dat, dlouhá perioda a neexistence zpětné vazby**

#### <span id="page-29-1"></span>**3.2.1 Dlouhá perioda sběru dat**

Ke sběru dat k regulaci je používána www. stránka, kde jsou hodnoty aktualizovány v hodinovém intervalu.

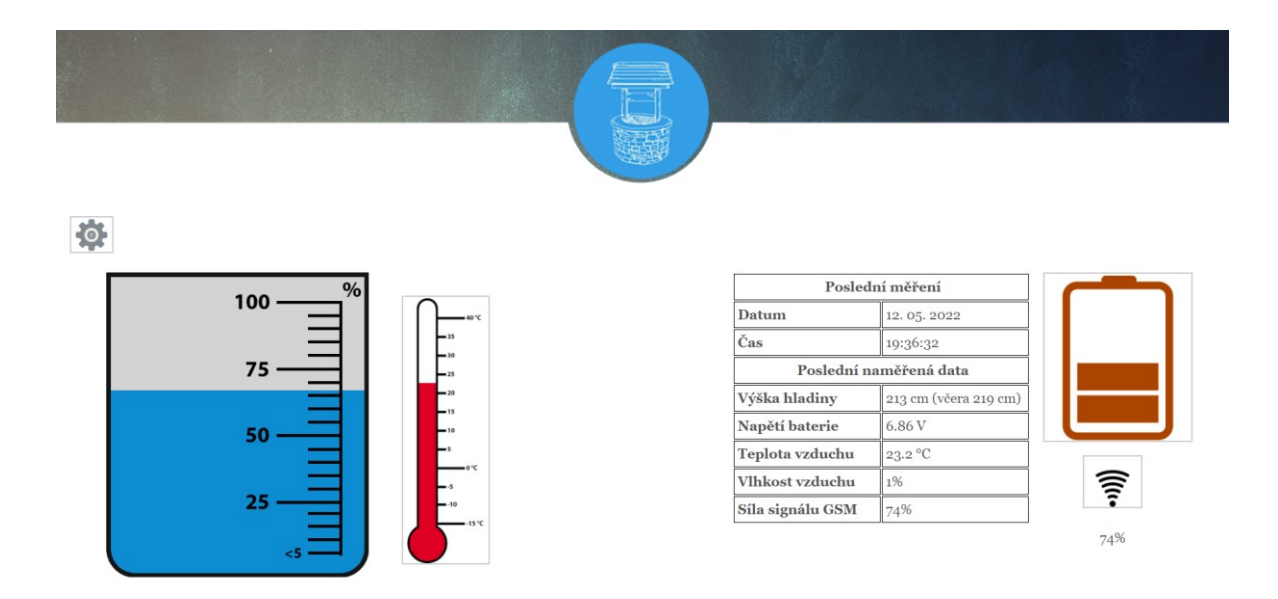

Obrázek 17 - Ukázka webové stránky [\[12\]](#page-64-0) 

<span id="page-30-2"></span>Jelikož je tato doba velmi dlouhá, nelze použít klasický způsob regulace, kde je existence zpětné vazby rychlejší, (např. v sekundách). Z tohoto důvodu byly použity metody v předchozím bodě [\(3.1\)](#page-22-1).

#### <span id="page-30-0"></span>**3.2.2 Výpadek serveru**

Protože se jedná o webovou stránku, může dojít k výpadku serveru, nebo wifi připojení k síti, a tudíž nebude existovat způsob, jak potřebné údaje a hodnoty získat, proto je v systému také dostupný nouzový režim, při kterém podobně jako u bodu [\(3.1.1\)](#page-22-2), využívá fixně nastavenou dobu čerpání s hodinovou periodou, kde je navíc kontrolována dostupnost webu, zda již hodnoty nejsou k dispozici.

#### <span id="page-30-1"></span>**3.2.3 Neplatná data**

Dalším způsobem, jakým může dojít ke spuštění nouzového režimu je, že i pokud data jsou stažena nemusí znamenat, že jsou platná a dají se použít k regulaci.

K řešení toho problému je u systému nastavitelná funkce, která kontroluje kolik času uplynulo od poslední hodnoty, a pokud je např. větší než 4 h, bere se v potaz, že existuje chyba na severu a režim je také vyhodnocen jako nouzový. Další funkce kontroluje, zda data jsou ve validním formátu, např. hodnota hladiny se nenačetla nad určitou mez, která není reálně možné apod., a tento výsledek je také brán jako nesplnění podmínky a režim je přesunut do nouzového.

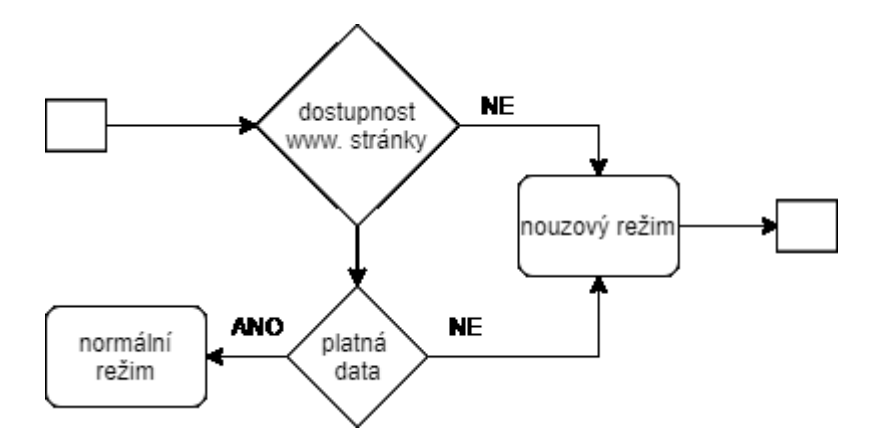

Obrázek 18 - Vývojový diagram funkce pro kontrolu platnosti dat

<span id="page-31-0"></span>Výše uvedený obrázek ukazuje diagram, s jakou logikou funkce kontroluje platnost získaných dat nebo zda nedošlo k výpadku serveru.

## **4 VYTVOŘENÍ REÁLNÉHO SYSTÉMU**

Úkolem bylo navrhnout, a vytvořit reálný mikropočítačový systém pro regulaci výšky hladiny dle 3 bodu zadání. Pro zpětnou vazbu (aktuální výška hladiny) i nastavení parametrů regulátoru bude použito vyčítání údajů z www stránek.

## <span id="page-32-0"></span>**4.1 Požadavky na mikrokontroler**

Jako mikropočítač byl zvolen MCU ESP8266. Jelikož má dostupné vývojové prostředí ve stylu Arduino IDE, a je cenově dostupný, a hlavně disponuje integrovaným wifi modulem, který je pro tuto aplikaci nezbytný, byl tento MPU dobrou volbou.

#### <span id="page-32-2"></span><span id="page-32-1"></span>**4.1.1 Specifikace ESP8266**

| USB - Serial Převodník | CP2102         |
|------------------------|----------------|
| Digitální I/O Piny     | 11             |
| Analogové Vstupy       | 1              |
| Flash                  | 4 MB           |
| Rozměry                |                |
| Délka                  | 46 mm          |
| Šířka                  | 26 mm          |
| Výška                  | $7 \text{ mm}$ |
| Váha                   | 8.26g          |

Tabulka 1 - Specifikace ESP8266

<span id="page-33-0"></span>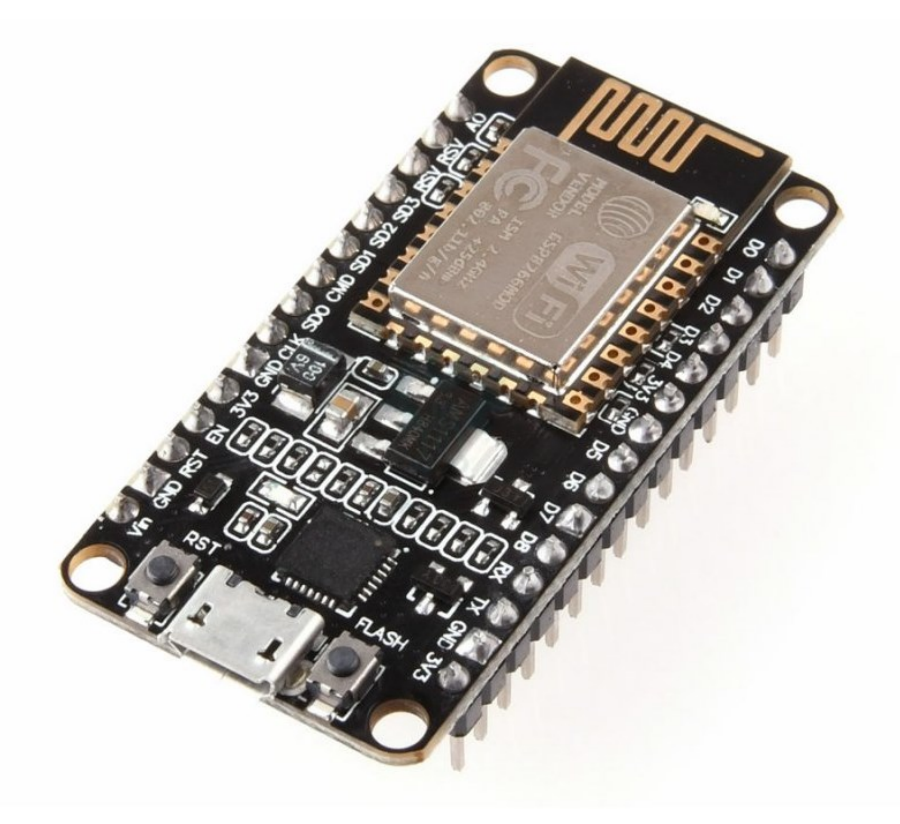

Obrázek 19 - Vzhled Node MCU ESP 8266 [\[13\]](#page-64-1) 

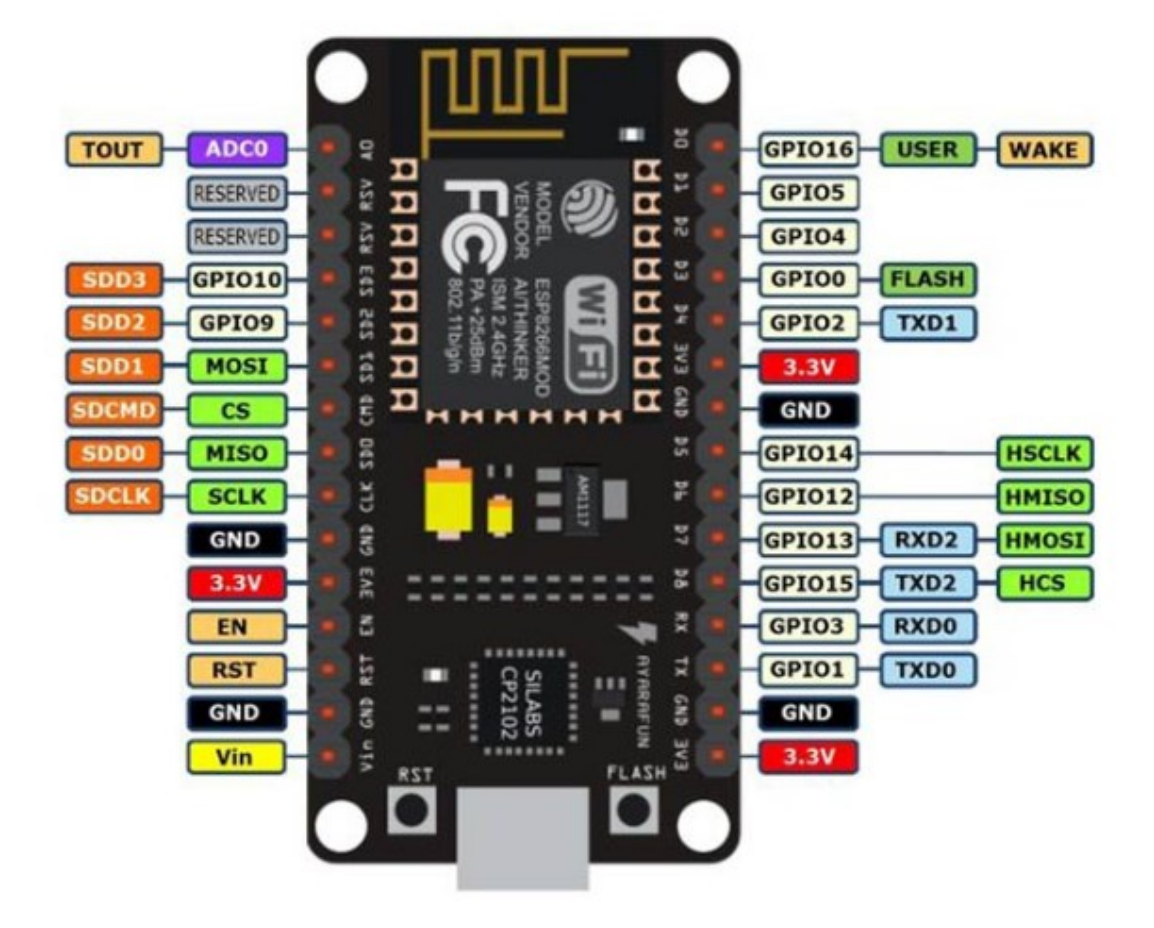

Obrázek 20 - Node MCU ESP8266 vyobrazení vstupů a výstupů [\[13\]](#page-64-1) 

## <span id="page-34-2"></span><span id="page-34-0"></span>**4.2 Elektrické schéma systému a jednotlivé součásti**

Elektrické schéma realizace bylo vytvořeno v programu Autodesk eagle. Po vytvoření bylo sestaveno schéma PCB desky. Dle el. Schématu byla následně vytvořena prototypová deska.

Veškeré komponentny a části obvodu a desky budou popsány v dalších bodech.

## <span id="page-34-1"></span>**4.2.1 Kompletní el. Schéma**

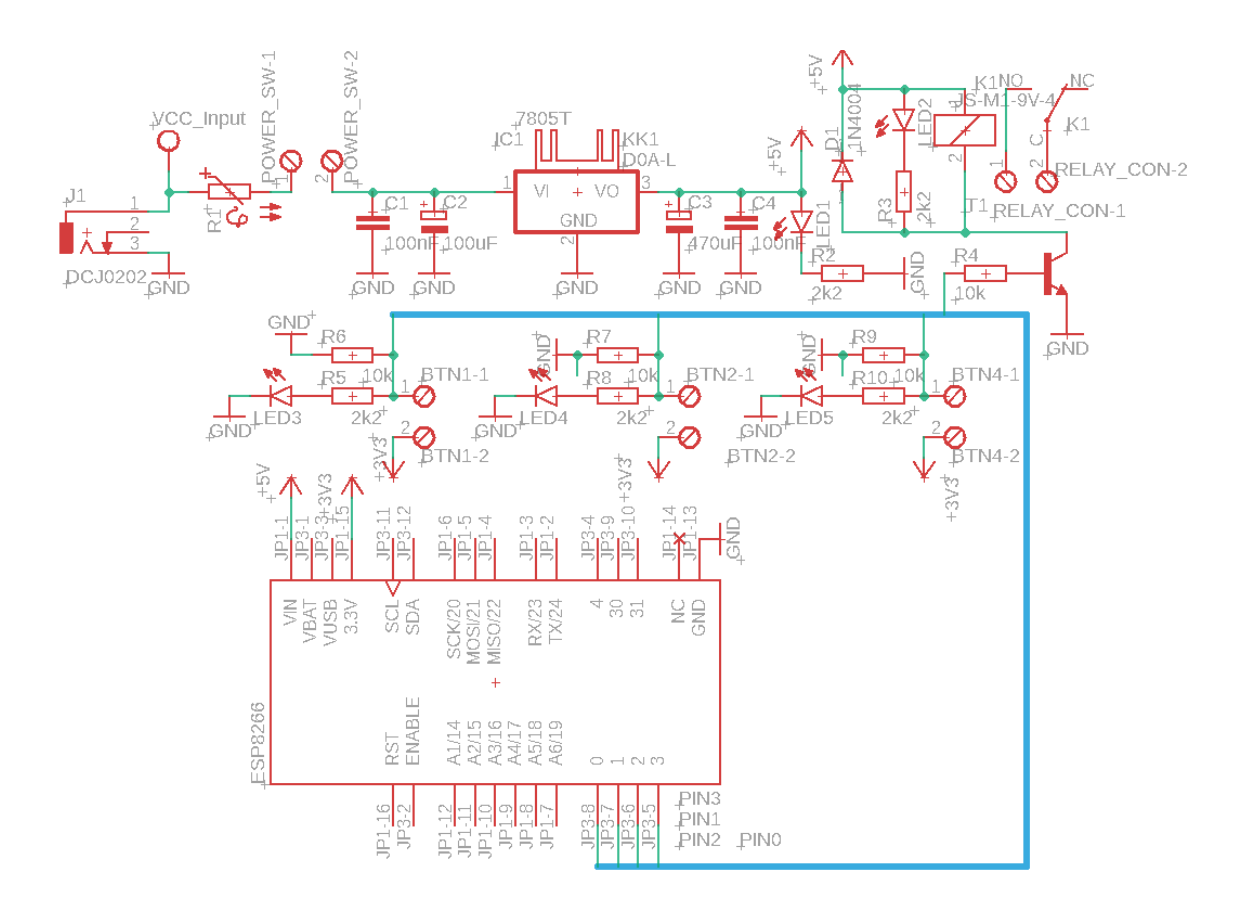

<span id="page-35-0"></span>Obrázek 21- Elektrické schéma vytvořené v programu Autodesk Eagle El. Schéma se skládá ze:

- Mikropočítače ESP8266
- Napájecího obvodu
- Vstupní signály s LED indikací pro tlačítka nahoru, dolů a potvrdit
- Výstupní obvod pro relé s LED indikací
- LCD displeje

#### <span id="page-36-0"></span>**4.2.2 Napájecí můstek**

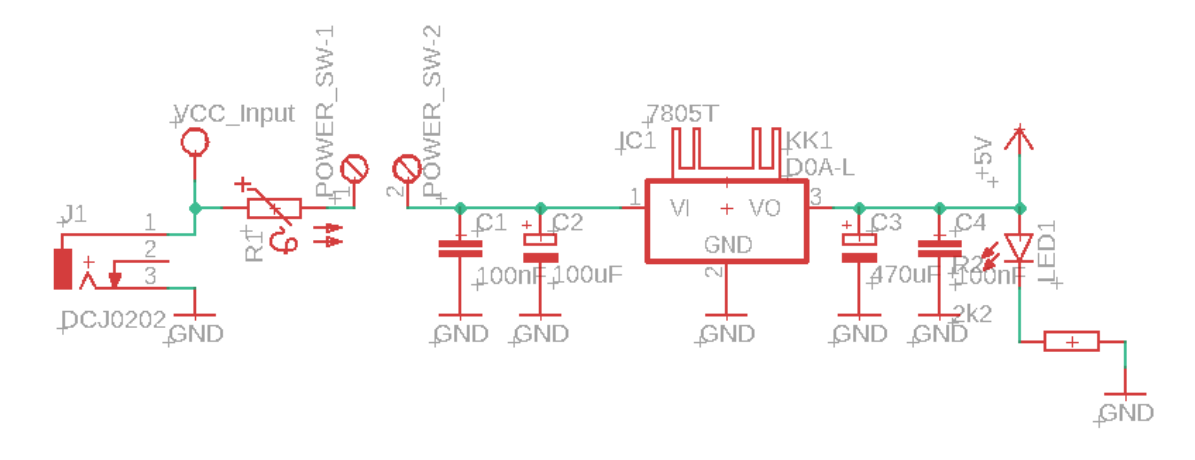

Obrázek 22 - Napájecí obvod

<span id="page-36-1"></span>K napájení bylo použito souosého konektoru, na který lze přivést 6-20 VDC. Slouží k napájení všech součástí použitých v systému. Je opatřeno LED signalizací a vratnou pojistkou proti zkratu.

Můstek se skládá z lineárního regulátoru LM7805, který snižuje napětí na výstupu na 5 VDC. Kombinace rychlejších keramických a větších elektrolytických filtračních kondenzátorů slouží k vyhlazení zvlnění napětí na výstupu, které vzniká v napěťovém regulátoru. K indikaci zapnutého/vypnutého stavu zařízení a případnému vybití kondenzátorů po vypnutí slouží LED dioda s předřadným odporem pro limitaci proudu diodou. Součástí obvodu je také přepínač pro zapnutí a vypnutí obvodu.

<span id="page-36-2"></span>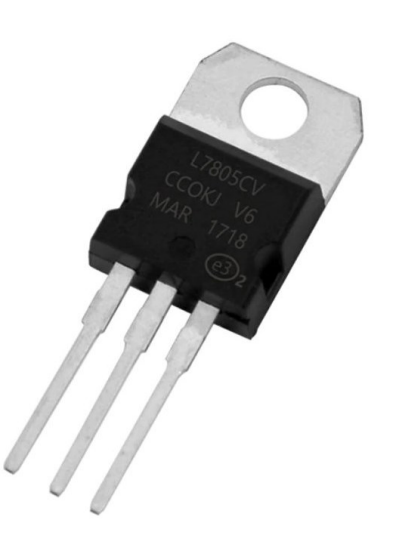

Obrázek 23 - Lineární regulátor LM7805 [\[14\]](#page-64-2) 

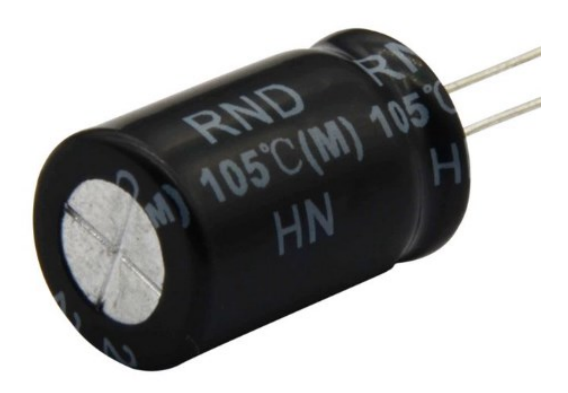

Obrázek 24 - Elektrolytický kondenzátor [\[15\]](#page-64-3) 

<span id="page-37-0"></span>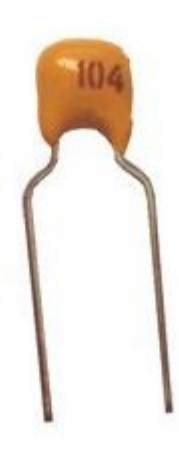

<span id="page-37-1"></span>Obrázek 25 - Keramický kondenzátor [\[16\]](#page-64-4) 

<span id="page-37-2"></span>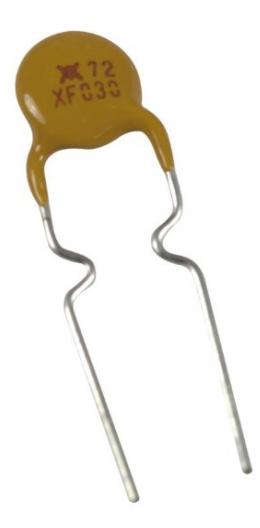

Obrázek 26 - Vratná pojistka [\[17\]](#page-64-5) 

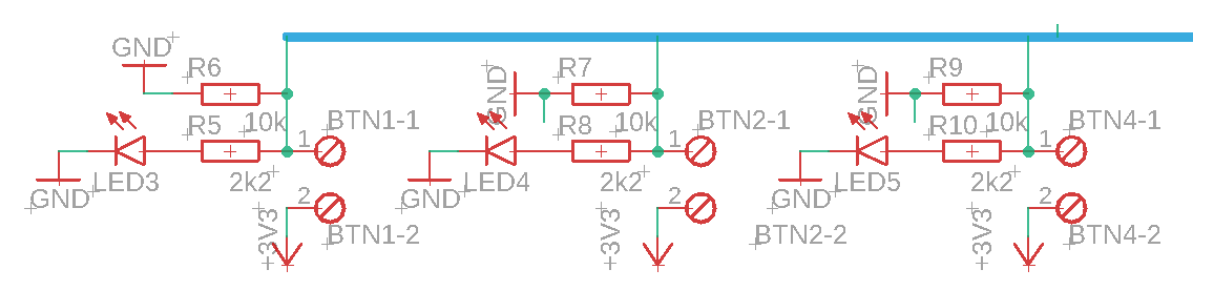

#### <span id="page-38-0"></span>**4.2.3 Vstupní obvod pro ovládací tlačítka**

Obrázek 27 - Vstupní obvod pro ovládací tlačítka

<span id="page-38-1"></span>Vstupní obvod pro ovládací tlačítka se skládá z odpojitelných pinů, LED diody s předřadným odporem pro indikaci stlačení, a pull-down rezistoru, připojeného na GND, z důvodu omezení proudu tekoucího do mikropočítače.

Tlačítka jsou poté připojena na digitální piny 1,2 a 3, a nabývají hodnot log 1 a log 0 a jsou využívány k ovládání programu.

<span id="page-38-2"></span>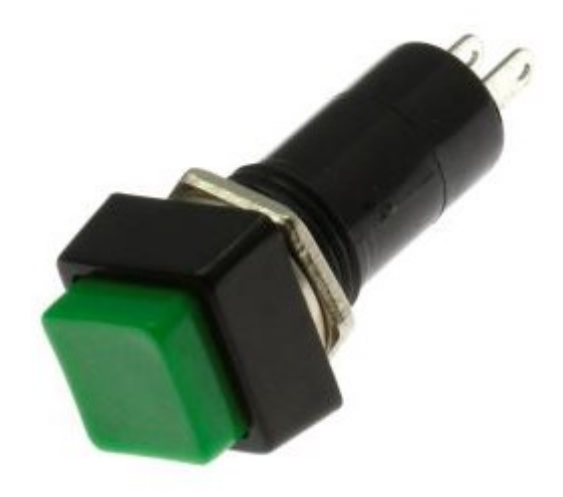

Obrázek 28 - Tlačítko

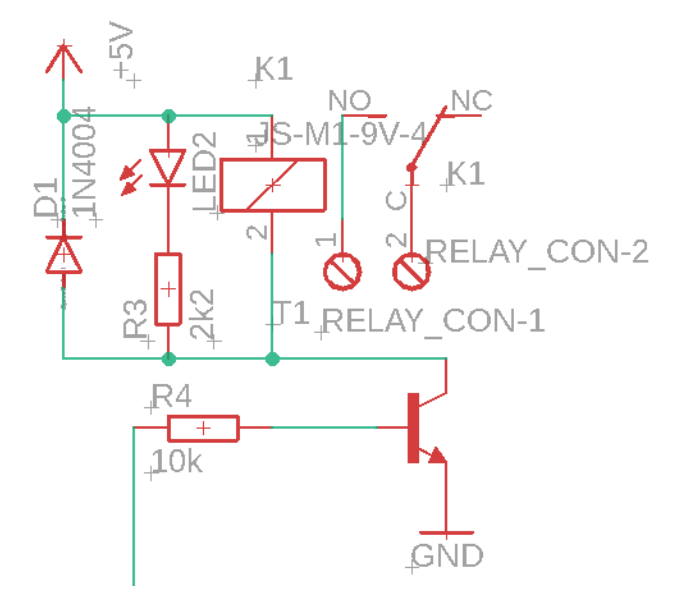

#### <span id="page-39-0"></span>**4.2.4 Výstupní obvod pro relé s LED indikací**

Obrázek 29 - Výstupní obvod

<span id="page-39-1"></span>Výstupní obvod se skládá ze svorkovnice, na které bude připojeno čerpadlo, jež pomocí výstupního signálu bude sloužit k regulaci hladiny. Relé je spínáno digitálním výstupem mikropočítače. Jelikož výstupní proud na digitálním výstupu není dostatečný, je k spouštění relé použit NPN tranzistor, který zesílí signál a také umožňuje použití vyššího napětí ke spouštění než 5 VDC. Usměrňovací dioda slouží k vybití energie, která se po vypnutí relé naakumulovala na cívce relé, a nedošlo k velkým výkyvům proudu, při kterém by mohlo dojít k poškození tranzistoru.

Hlavním důvodem použití relé je galvanické oddělení slaboproudého zařízení od výkonové částí, u které je navíc předpokládáno, že bude napájeno střídavým proudem.

LED dioda slouží opět k indikaci stavu zapnuto/vypnuto.

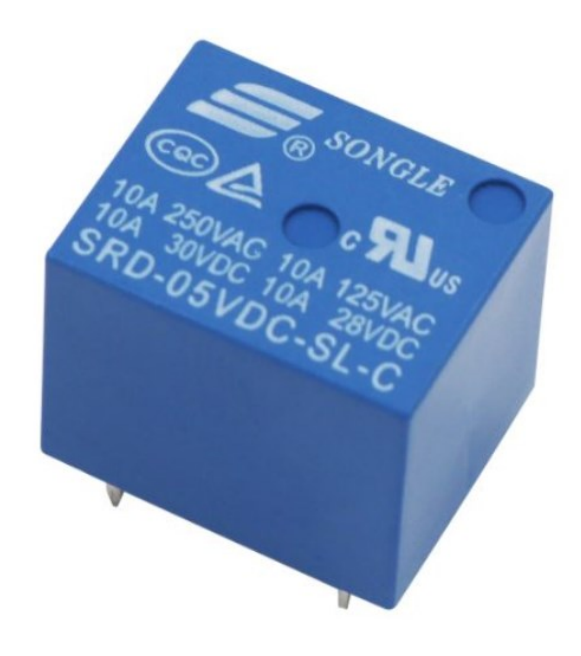

Obrázek 30 - Výstupní relé [\[18\]](#page-64-6) 

## <span id="page-40-1"></span><span id="page-40-0"></span>**4.2.5 LCD displej**

K zobrazování stavu a ovládání zařízení bylo využito LCD displeje 20x4.

Displej je zapojen přes sběrnici I2C, k ušetření počtu digitálních pinů nutných pro připojení (z 10 na 4 včetně napájení). Bližší vysvětlení zobrazovaní dat na displeji je vysvětleno v další kapitole 4.4.

<span id="page-40-2"></span>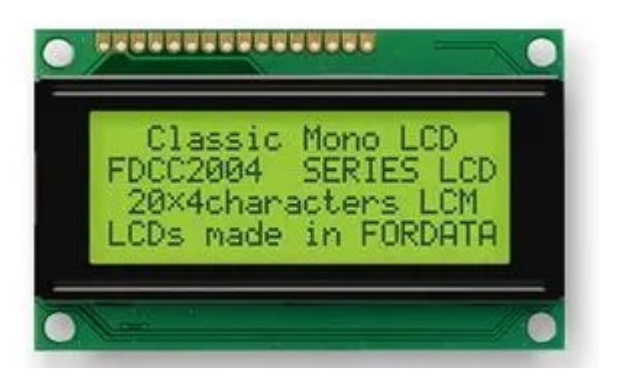

Obrázek 31 - LCD displej [\[19\]](#page-65-0) 

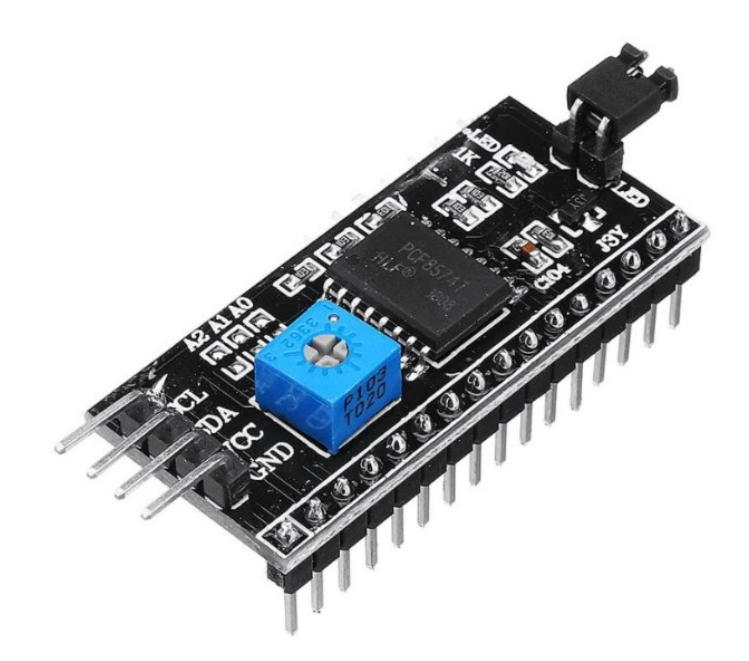

Obrázek 32 - Modul sběrnice I2C

<span id="page-41-0"></span>Sběrnice I2C snižuje počet nutných vodičů, pro ne-vysokorychlostní zařízení a je založen na obousměrném plně duplexním přenosu dat, kde jeden signálový vodič se nazývá SDA (serial data) a druhý SCL (serial clock). Veškeré řízení sběrnice má na starosti zařízení nakonfigurované do režimu master. V jednu chvíli může jako master pracovat pouze jediné zařízení, čímž je zaručeno, že na sběrnici nebude docházet ke kolizím.

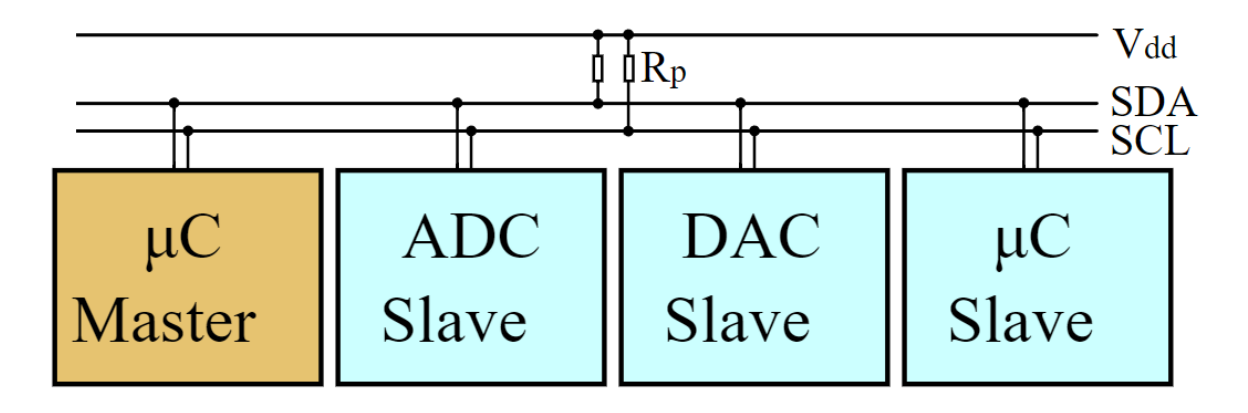

<span id="page-41-1"></span>Obrázek 33 - Schéma fungovaní sběrnice [\[20\]](#page-65-1) 

## <span id="page-42-0"></span>**4.3 Realizace systému**

#### <span id="page-42-1"></span>**4.3.1 Prototypová deska**

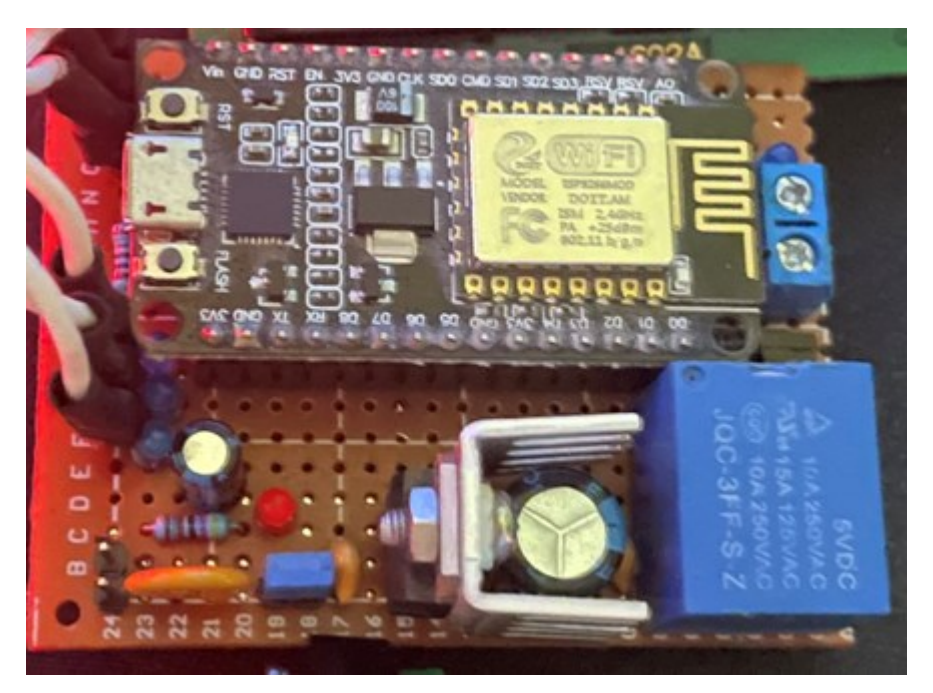

Obrázek 34 - Prototypová deska

<span id="page-42-2"></span>Ke kompletizaci a sestavení výše zmíněných obvodů byla použita prototypová deska (pájecí pole), kde bylo využito through-hole komponentů a pomocí cínové pájky vytvoření vodivých cest k příslušným komponentům.

Dále bylo potřeba také vytvoření napájecího vodiče, tlačítek a vypínače.

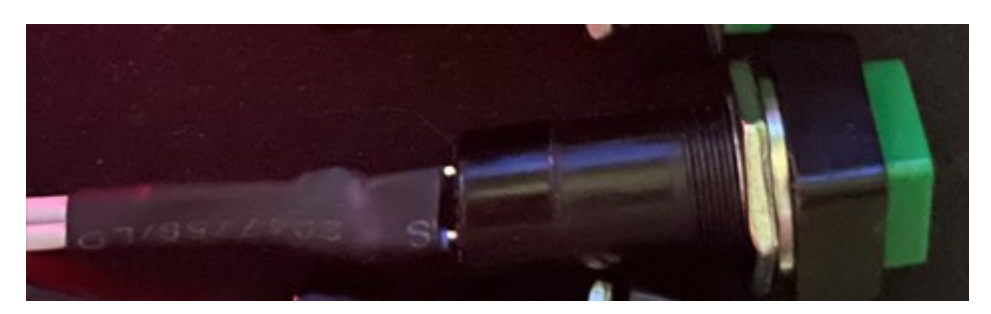

Obrázek 35 - Kompletní tlačítko s vodičem a piny

<span id="page-42-3"></span>Vodiče se skládají s dvou-linkového kabelu, a zaizolovány smršťovací bužírkou. Na opačné straně jsou připojeny dupont konektory k připojení na desku, a barevně označeny polarity připojení (u součástí, u kterých na tom záleží). Součásti obsahují matice a podložky pro upevnění ke skříni, do které jsou poté následně umístěny.

#### <span id="page-43-0"></span>**4.3.2 Návrh PCB**

Vzhledem k tomu, že prototypová deska se snadněji upravuje proti nedostatkům, oproti PCB provedení ale není tak robustní a vizuálně přijatelná, a proto byl proveden návrh k výrobě PCB provedené zařízení.

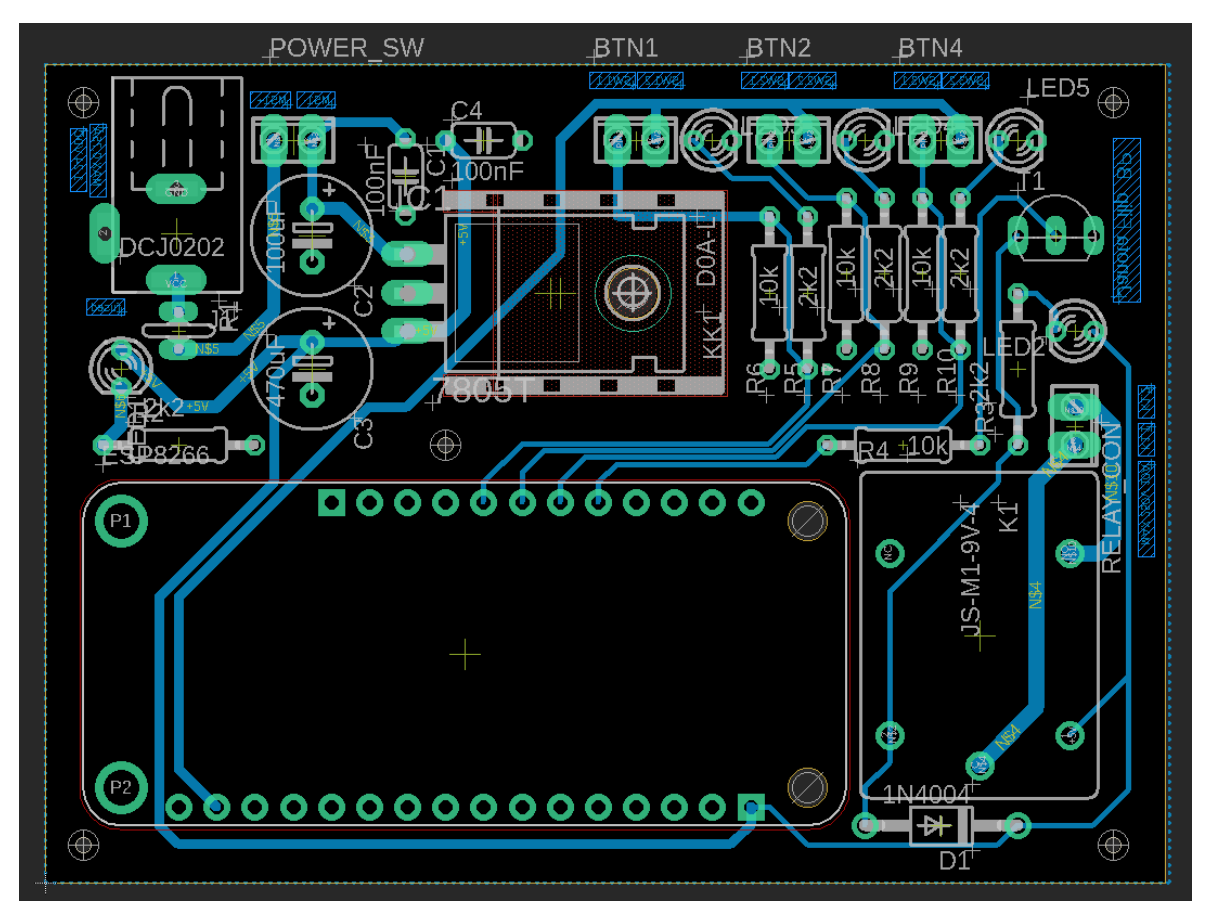

Obrázek 36 - Jednovrstvá deska pro mikropočítačový systém

<span id="page-43-1"></span>Návrh desky byl proveden v programu Autodesk Eagle, a nabízí mnohem lepší přehlednost zapojení, možnost gravírovaných popisků na vstupy a výstupy a lepší oddělení výkonové části od řídícího slaboproudého systému a přidá k celkové stabilitě a efektivitě zařízení, např. u ručního pájení nelze jednoduše kontrolovat množství pájky a můžem docházet k většímu parazitního odporu na vodivých dráhách.

Jako další výhoda je možnost jednoduché reprodukce a úpravy desky pro další použití.

#### <span id="page-44-0"></span>**4.3.3 Ochranná skříň**

K dokončení hardwarové části systému bylo třeba také navrhnout skříň, ve které budou součásti uloženy. Skládá se ze dvou 3D vytisknutých částí, které se dají k sobě upevňují pomocí šroubů.

### *4.3.3.1 Reálný vzhled ochranné skříně*

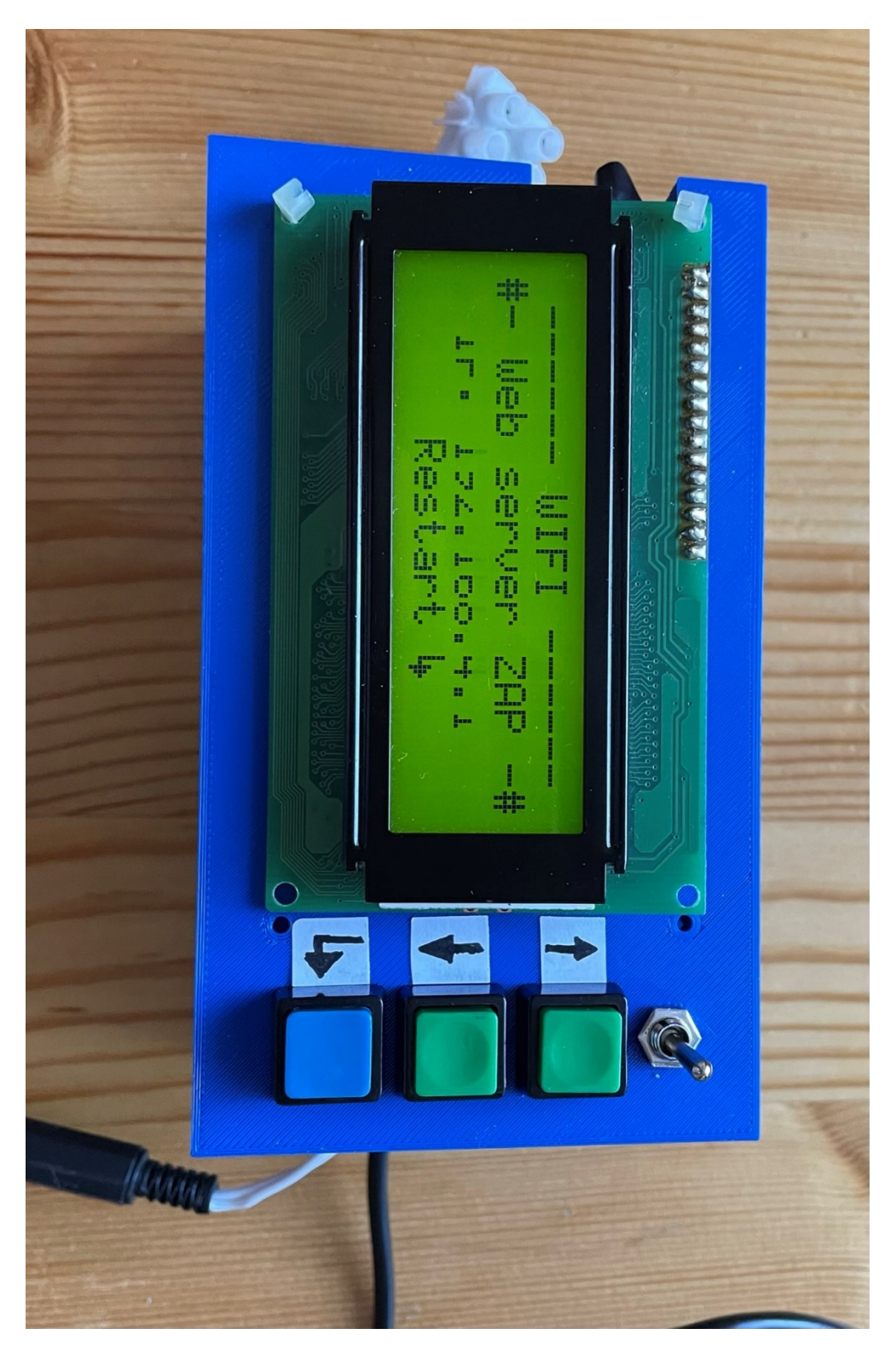

Obrázek 37 - Ochranná skříň, pohled shora

<span id="page-45-0"></span>Na obrázku 31 jsou vidět ovládací tlačítka nahoru, dolů pro inkrementaci displeje v menu a potvrzovací tlačítko. Dále také přepínač sloužící k vypnutí a zapnutí.

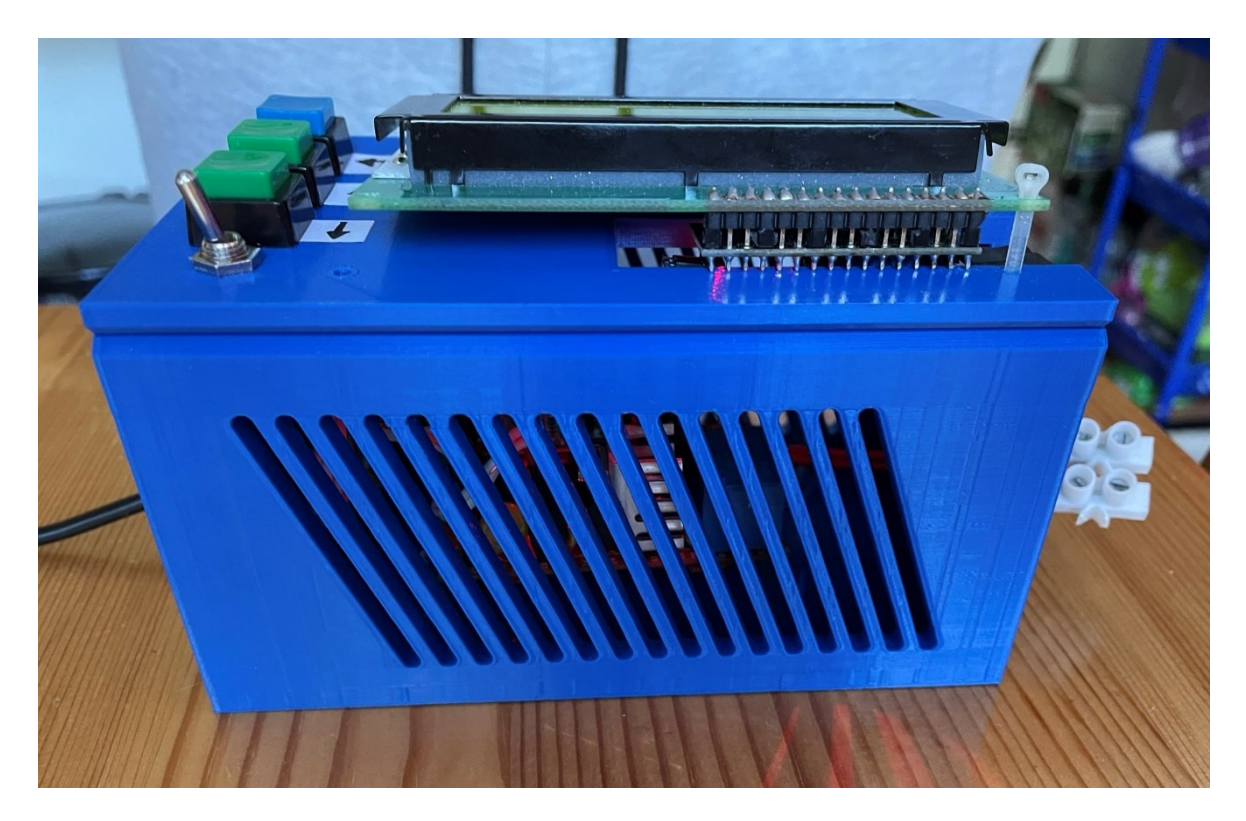

Obrázek 38 - Ochranná skříň, pohled zezadu

<span id="page-46-1"></span><span id="page-46-0"></span>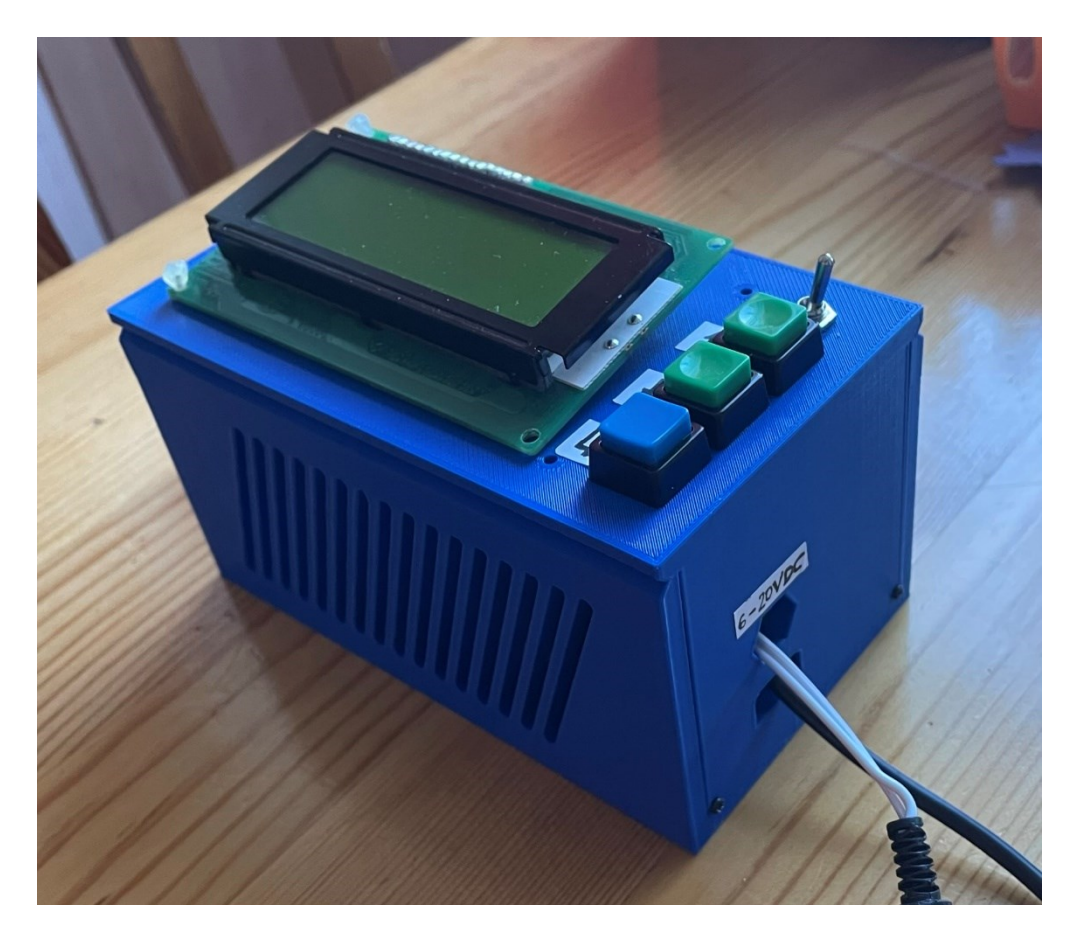

Obrázek 39 - Ochranná skříň, pohled zleva

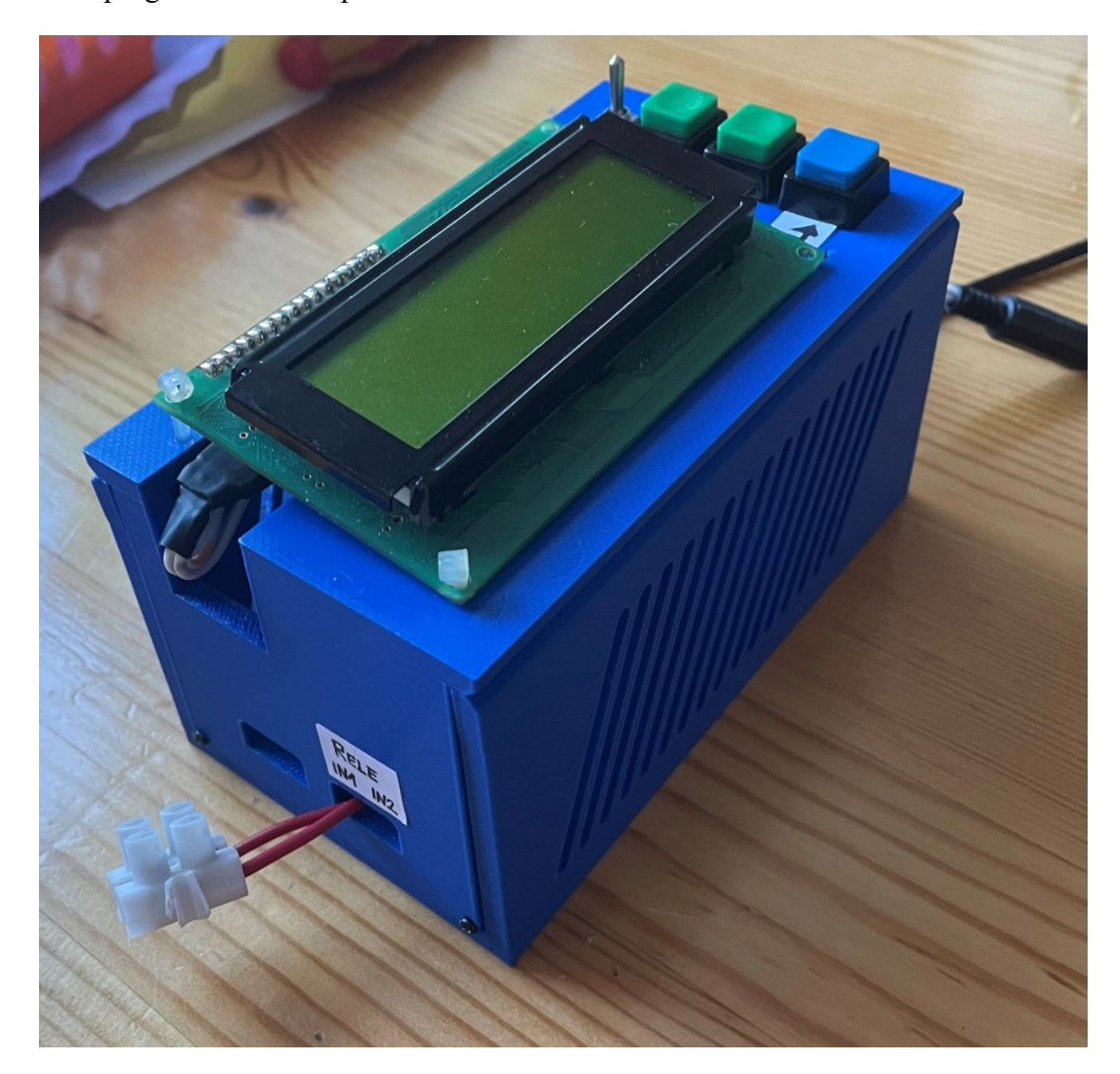

Na obrázku ([Obrázek](#page-46-0) 39) je k vidění vývod na napájení a vývod na USB konektor pro nahrání programu do mikropočítače.

Obrázek 40 - Ochranná skříň, pohled zprava

<span id="page-47-0"></span>Na obrázku ([Obrázek](#page-47-0) 40) je vidět výstup z relé, který je prodloužen přídavnými vodiči pro snadnější připojení a odpojení zařízení na svorkovnici. Lze ale po otevření desky připojit napřímo.

Žebrování na přední a zadní straně slouží k odvodu přebytečného tepla vzniklého na především napájecím obvodu a na relé.

## <span id="page-48-0"></span>**4.3.4 Technický výkres součástí**

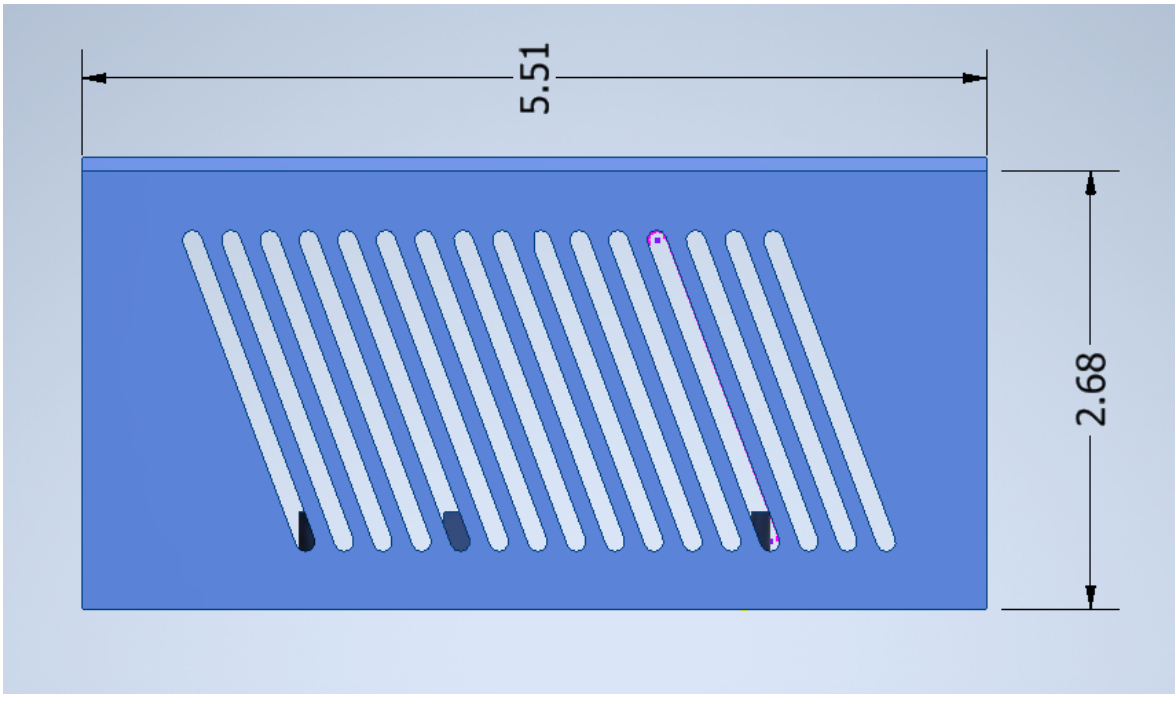

Obrázek 41 - Bokorys součásti

## <span id="page-48-1"></span>*4.3.4.1 Sestava vytvořena v programu Autodesk Inventor*

<span id="page-48-2"></span>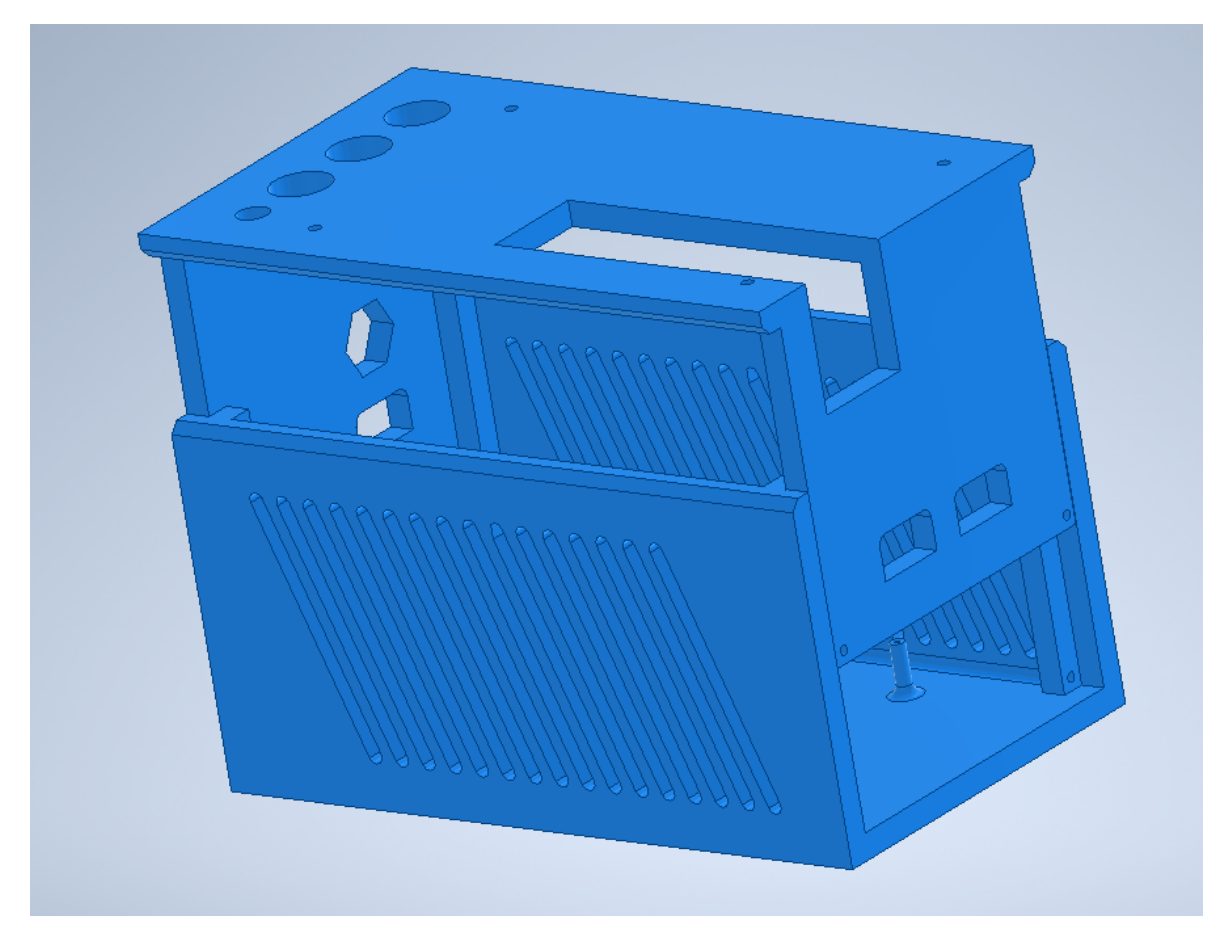

Obrázek 42 - Model sestavení dvou dílu ochranné skříně

## <span id="page-49-0"></span>**4.4 Softwarová část systému a popis funkcí programu**

## <span id="page-49-1"></span>**4.4.1 Vývojové prostředí**

K tvorbě programu bylo použito vývojové prostředí Arduino IDE ([Obrázek](#page-49-3) 43). Nabízí možnost stahovaní knihoven, a výstup na sériové lince, který je užitečný především pro následné ladění programu.

| Sketch_may13a   Arduino 1.8.19                 |                                                                                                    |                    | ×  |
|------------------------------------------------|----------------------------------------------------------------------------------------------------|--------------------|----|
| Soubor Úpravy Projekt Nástroje Nápověda        |                                                                                                    |                    |    |
| E<br>$\vert \cdot \vert$                       |                                                                                                    |                    | o. |
| sketch_may13a                                  |                                                                                                    |                    |    |
| void setup() {                                 |                                                                                                    |                    |    |
| // put your setup code here, to run once:      |                                                                                                    |                    |    |
|                                                |                                                                                                    |                    |    |
| -1                                             |                                                                                                    |                    |    |
|                                                |                                                                                                    |                    |    |
| void $loop()$                                  |                                                                                                    |                    |    |
| // put your main code here, to run repeatedly: |                                                                                                    |                    |    |
|                                                | $\bullet$ COM4                                                                                                    | $\Box$<br>$\times$ |    |
| -1                                             |                                                                                                    | Pošli              |    |
|                                                | <b><i><u><u>************</u>*</u></i></b><br><b>TAXABLE THE TAXABLE</b>                                                                                                    |                    |    |
|                                                | $01:32:27.938$ -> \cdots \smath{                                                                                                    |                    |    |
|                                                | 01:32:29.102 -> Disconnecting previously connected WiFi                                                                                                    |                    |    |
|                                                | $01:32:29.243$ ->                                                                                                    |                    |    |
|                                                | $01:32:29.243$ ->                                                                                                    |                    |    |
|                                                | $01:32:29.243$ -> Startup                                                                                                    |                    |    |
|                                                | $01:32:29.243$ -> Reading EEPROM ssid                                                                                                    |                    |    |
|                                                | $01:32:29.243$ ->                                                                                                    |                    |    |
|                                                | 01:32:29.243 -> SSID: Redmi pc                                                                                                    |                    |    |
|                                                | 01:32:29.243 -> Reading EEPROM pass                                                                                                    |                    |    |
|                                                | $01:32:29.243$ -> PASS: 12345678                                                                                                    |                    |    |
|                                                | 01:32:29.380 -> Waiting for Wifi to connect                                                                                                    |                    |    |
|                                                | $01:32:29.896 \rightarrow$ *********************                                                                                                    |                    |    |
|                                                | Deska COM4 není podporována 01:32:39.922 -> Connect timed out, opening AP                                                                                                    |                    |    |
| Deska COM4 není podporována                    |                                                                                                    |                    |    |
|                                                | √ Automatické scrollování √ Zobrazit časové razítko<br>Nová řádka (NL)<br>115200 baudů $\sim$                                                                                                    | Vymazat výstup     |    |
|                                                | die all SSL cinhers(most compatible) 32KB cache + 32KB IRAM (balanced). Use nomi read macros for IRAM/PROGMEM, 4MB (ES:2MB OTA~1019KB) 2. v2 Lower Memory, Disabled, None, Only Sketch, 115200 na COM4 |                    |    |

Obrázek 43 - Vzhled vývojového prostředí Arduino IDE

#### <span id="page-49-3"></span><span id="page-49-2"></span>**4.4.2 Použité knihovny**

K usnadnění práce a k funkčnosti některých součástí bylo využito několika knihoven ([Obrázek](#page-49-4) 44), které budou poskytnuty v příloze s celým kódem.

|                            | #include <esp8266wifi.h></esp8266wifi.h>             |
|----------------------------|------------------------------------------------------|
| #include <wire.h></wire.h> |                                                      |
|                            | #include <liquidcrystal_i2c.h></liquidcrystal_i2c.h> |
|                            | #include <ntpclient.h></ntpclient.h>                 |
|                            | #include <wifiudp.h></wifiudp.h>                     |
|                            | #include <timelib.h></timelib.h>                     |
|                            | #include <esp8266httpclient.h></esp8266httpclient.h> |
|                            | #include <esp8266webserver.h></esp8266webserver.h>   |
|                            | #include <eeprom.h></eeprom.h>                       |
|                            |                                                      |

<span id="page-49-4"></span>Obrázek 44 - Knihovny použity v programu

### <span id="page-50-0"></span>**4.4.3 Vývojový diagram základní struktury chodu programu**

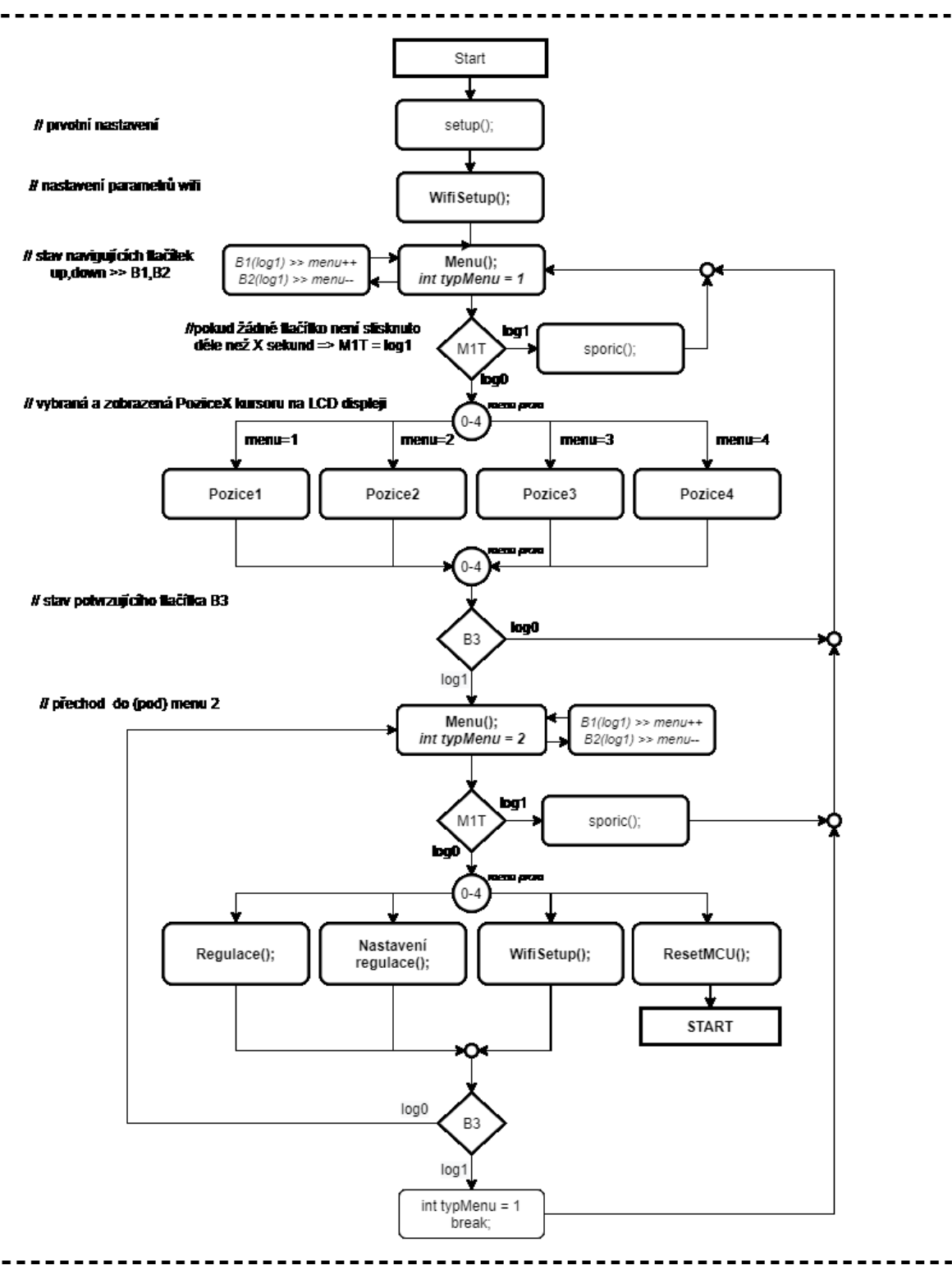

<span id="page-50-1"></span>Obrázek 45 - Vývojový diagram základní struktury programu

V diagramu ([Obrázek](#page-50-1) 45) se objevují pouze základní funkce a chod programu v hlavní smyčce loop(). Jednotlivé funkce, se poté dále rozšiřují do pod-funkcí, které pro lepší přehlednost budou popsány samostatně v dalším bodě.

Základní strukturou programu je funkce menu(), která běží v hlavní smyčce loop() a pomocí tlačítek inkrementuje a dekrementuje pozici menu, dle které se mění zobrazení na displeji a následně potvrzovacím tlačítkem se změní proměnná typMenu a dojde ke změně "typu menu", ve kterém se nyní pozice nachází.

#### <span id="page-51-0"></span>**4.4.4 Funkce Setup()**

Funkce setup() inicializuje proměnné a zařízení a nastavuje základní parametry po startu programu. Například inicializace LCD displeje, komunikace po WIFI síti, konzolový výstup apod.

#### <span id="page-51-1"></span>**4.4.5 Funkce WifiSetup()**

Funkce WifiSetup() je zodpovědná za připojení zařízení k WIFI síti a čtení přihlašovacích údajů, které jsou uloženy na EEPROM mikropočítače. Pokud není síť dostupná, nebo je potřeba změna wifi sítě, přepíná systém do režimu webserveru, kde je poté možné se připojit na samotné zařízení a vybrat si požadovanou síť (viz [Obrázek](#page-52-0) 46).

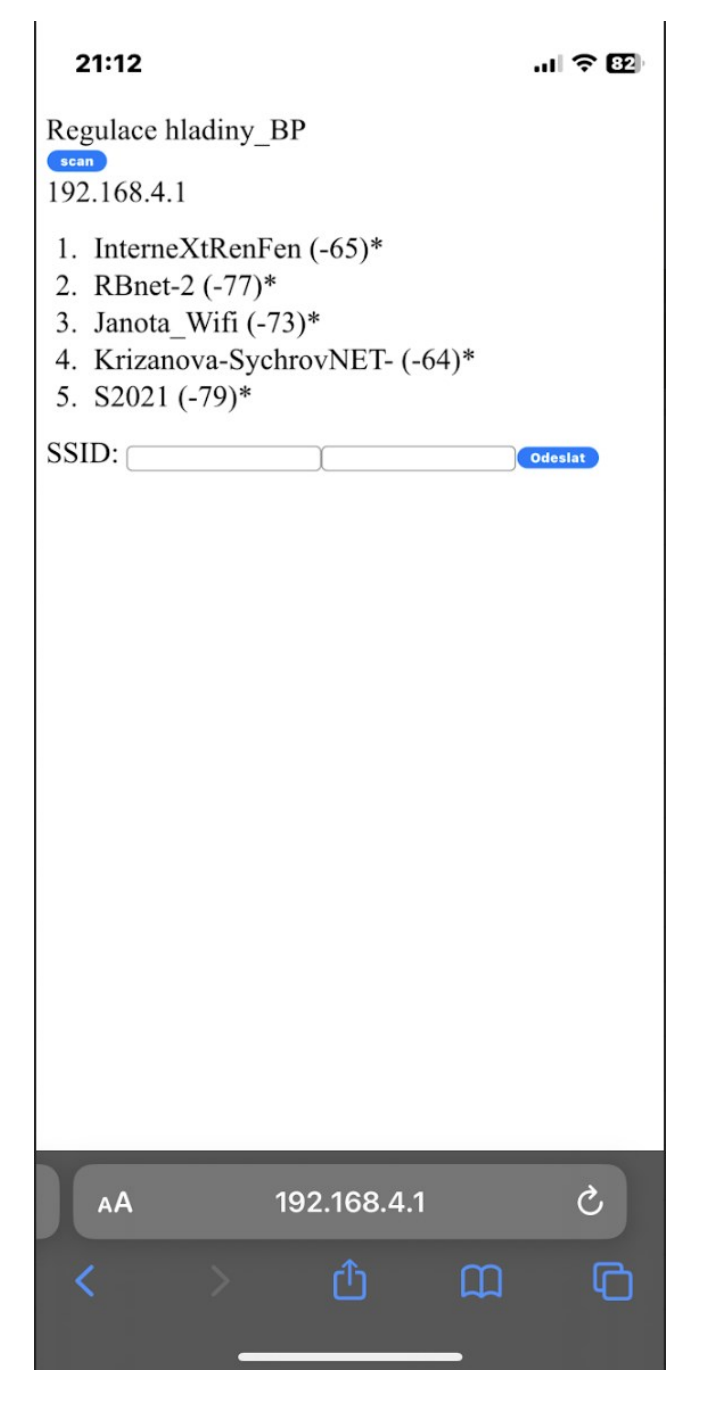

Obrázek 46 - Ukázka webserver prostředí na mobilním zařízení

#### <span id="page-52-0"></span>**4.4.6 Funkce Menu()**

Funkce Menu je navigačním prostředkem systému. Je zde řešena logika inkrementování pozice v menu, a následný výběr a přesun do dalších dílčích voleb v programu. Navigace a návod k ovládání menu (a dalších funkcí) je popsáno v kapitole [\(4.5\)](#page-55-0).

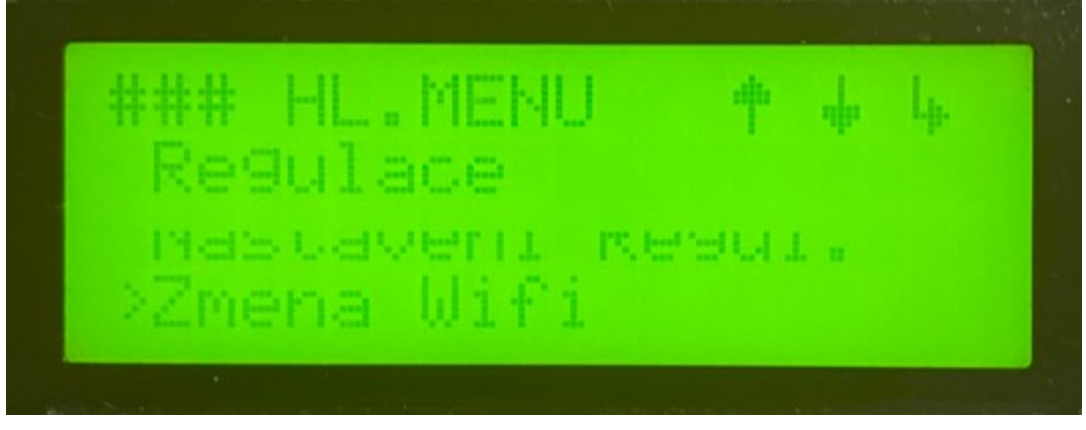

Obrázek 47 - Vzhled funkce menu na LCD displeji

## <span id="page-53-0"></span>**4.4.7 Funkce Regulace()**

Funkce regulace slouží k monitorování jednotlivých parametrů regulace jako jsou:

- Stav regulace zapnuto/vypnuto
- Aktuální čas
- Poslední naměřený čas
- Žádaná výška hladiny
- Poslední naměřená výška hladiny
- Doba trvání nouzové regulace
- Perioda vzorkování dat z www stránek

<span id="page-53-1"></span>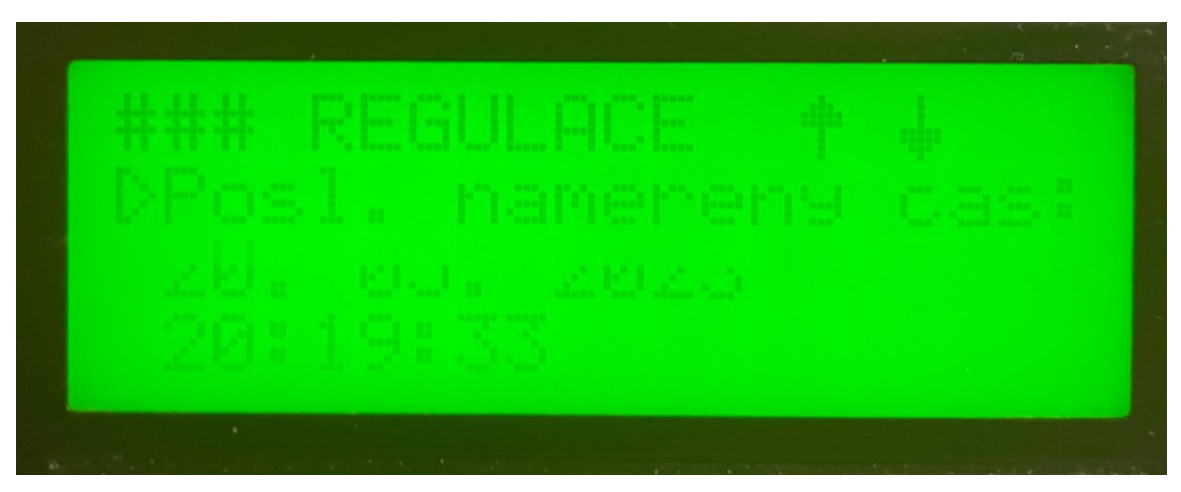

Obrázek 48 - Vzhled funkce regulace() na LCD displeji

#### **4.4.8 Funkce NastaveniRegulace()**

Ve funkci NastaveniRegulace() jsou nastavovány parametry pro regulaci, které se následně po potvrzení ukládají do paměti EEPROM, aby zůstaly dostupné i při následném resetu zařízení.

Jedná se o parametry:

- Změna žádané hodnoty
- Změna periody, kdy má zařízení kontrolovat data z www stránky
- Změna doby čerpání
- Změna doby nouzového čerpání
- Změna hystereze výšky hladiny

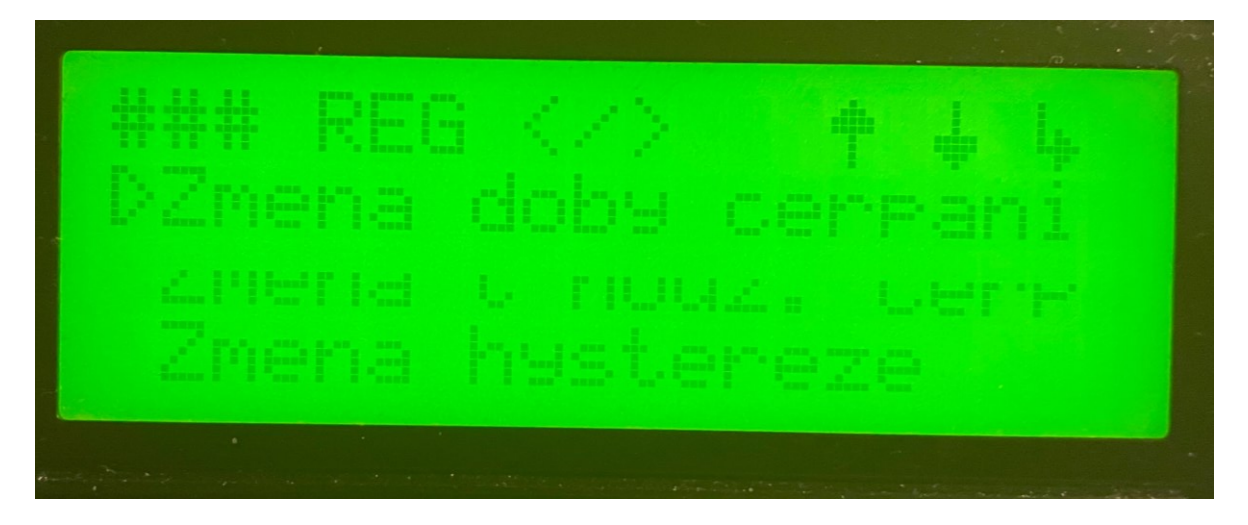

Obrázek 49 - Vzhled funkce nastavení regulace na LCD displeji

<span id="page-54-0"></span>Na obrázku ([Obrázek](#page-54-0) 49) je vidět vzhled menu, s příslušnou legendou pro ovládání zobrazenou v právem horním rohu.

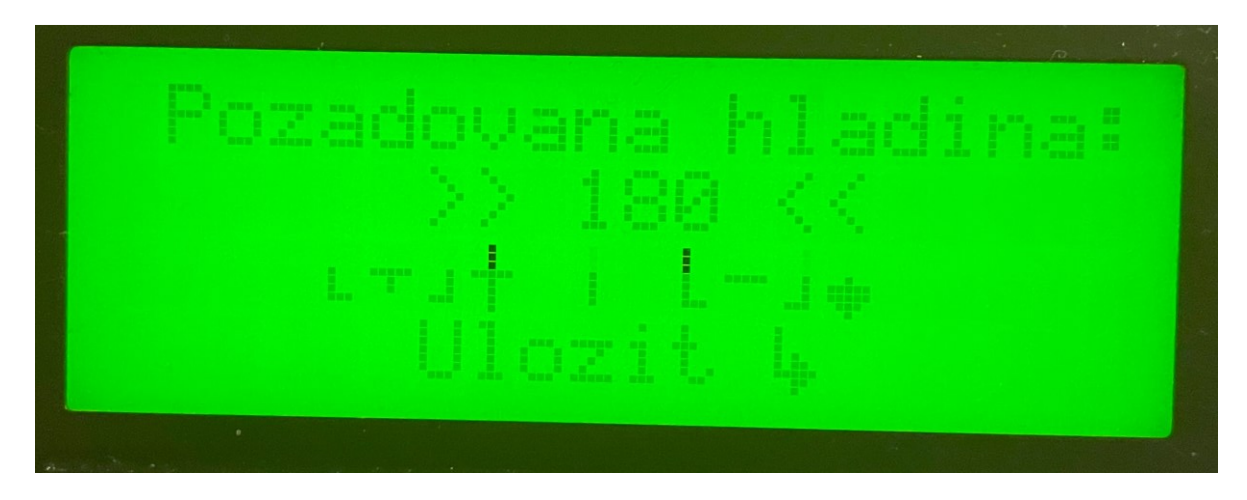

Obrázek 50 - Vzhled nastavování parametru na LCD displeji

<span id="page-55-1"></span>Na obrázku ([Obrázek](#page-55-1) 50) ukázka nastavování parametrů pomocí plus a minus navigačních prvků a s následnou volbou uložit.

## **4.4.9 Funkce ResetMCU()**

Účelem této funkce je vyvolat softwarový reset mikropočítače, pokud např. dojde k zamrznutí systému.

## **4.4.10 Funkce Sporic()**

Po uplynutí několika minut od posledního stisknutí některého z ovládacích tlačítek dojde k vypnutí podsvícení displeje. Pokud je opět některé z tlačítek zmáčknuto, displej se rozsvítí.

## <span id="page-55-0"></span>**4.5 Návod a ukázka ovládání systému**

<span id="page-55-2"></span>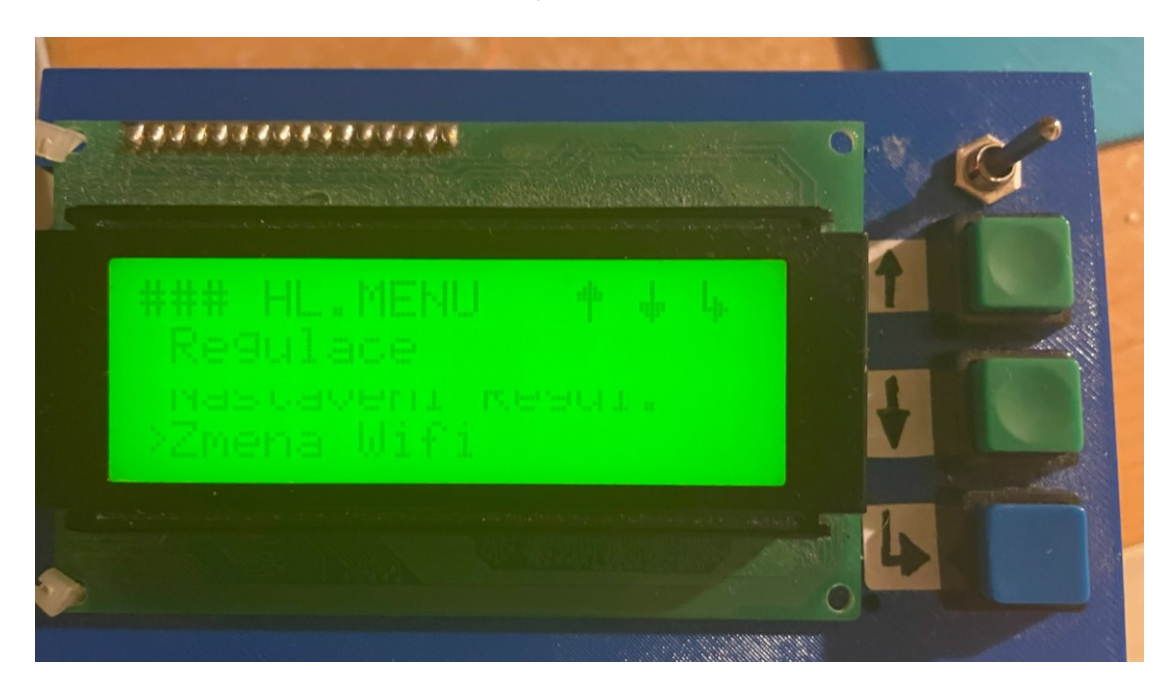

Obrázek 51 - Ovládací prvky zařízení

Na obrázku [\(Obrázek](#page-55-2) 51) je zobrazeno reálné zařízení, jež obsahuje 3 ovládací tlačítka, přepínač a LCD displej.

Zelené tlačítka slouží pro navigaci nahoru a dolů. Modré tlačítko je potvrzovací. Páčkový přepínač vypíná a zapíná napájení zařízení.

Na prvním řádku displeje je uveden název funkce. U každého dílčího menu jsou v pravém horním rohu vyobrazeny tlačítka, která mohou být v danou chvíli použita.

Kurzor (šipka ukazující vpravo) na levé straně displeje, u jednotlivých položek zobrazuje pozici, na které se momentálně nacházíme.

Každé dílčí menu je zakončeno položkou exit, která slouží k návratu z aktuální funkce zpět do hlavního menu.

## <span id="page-56-0"></span>**4.5.1 Praktický příklad navigace v menu**

Pro tento příklad uvažujme, že chceme změnit hodnotu požadované výšky hladiny.

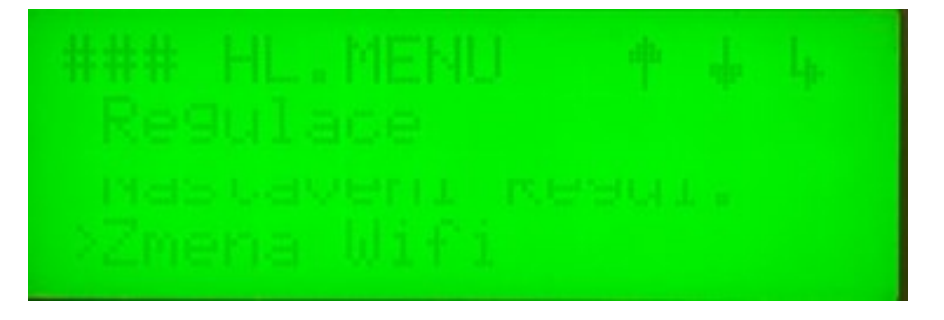

Obrázek 52 - Ukázka navigace, krok 1

<span id="page-56-1"></span>Dle obrázku [\(Obrázek](#page-56-1) 52) pomocí tlačítek nahoru a dolu nastavíme kurzor na položku "Nastavení Regulace" a stisknutím tlačítka pro potvrzení přejdeme do funkce nastavení regulace.

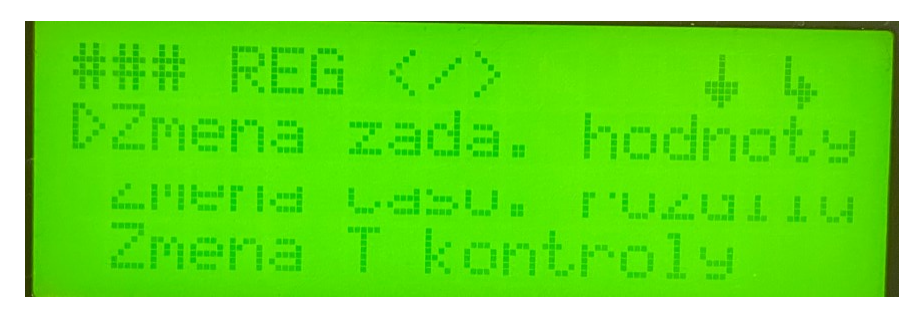

Obrázek 53 - Ukázka navigace, krok 2

<span id="page-56-2"></span>Na obrázku [\(Obrázek](#page-56-2) 53) se změna žádané hodnoty nachází na prvním řádku, potvrdíme tedy možnost stisknutím potvrzovacího tlačítka.

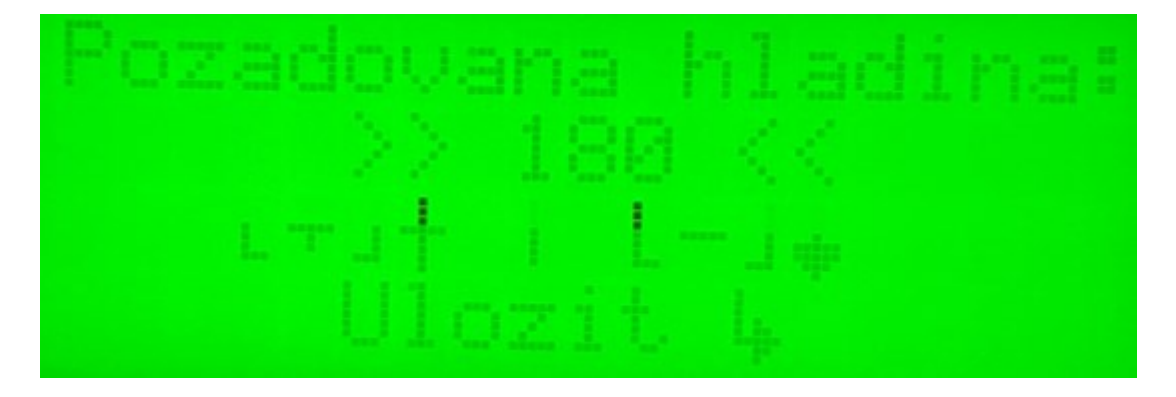

Obrázek 54 - Ukázka navigace, krok 3

<span id="page-57-0"></span>Nyní (viz [Obrázek](#page-57-0) 54) můžeme upravit potřebný parametr pomocí tlačítek nahoru (+) a dolů (-). Pokud jsme s hodnotou spokojeni, stisknutím potvrzovacího tlačítka bude hodnota uložena a proběhne návrat do menu nastavení regulace.

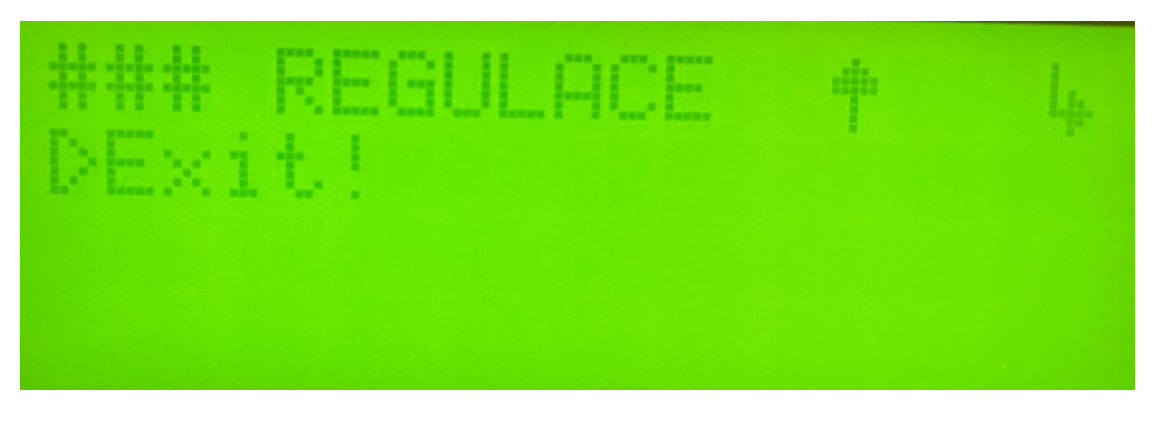

Obrázek 55 - Ukázka navigace, krok 4

<span id="page-57-1"></span>V posledním kroku se opět pohybujeme v menu volby nastavení regulace (viz [Obrázek](#page-57-1) 55).

Pro odchod zpět do hlavního menu pomocí navigačních tlačítek nahoru dolu nalezneme položku "Exit!" a po stisku potvrzovacího tlačítka se přesuneme zpět do hlavního menu.

## **5 OVĚŘENÍ SYSTÉMU V REÁLNÉ APLIKACI**

Úkolem této kapitoly je ověřit chování reálného systému. Závěr z testování bude shrnut v kapitole [\(5.2\)](#page-61-0).

#### <span id="page-58-2"></span>**5.1 Parametry pro testování**

Pro ověření skutečného fungování systému a správné regulace byly pro ukázku použity tři scénáře. Pro všechny testy [\(5.1.1,](#page-58-0) [5.1.2,](#page-59-0) [5.1.3\)](#page-60-0) platí následující. Odběr uvažován jako úbytek cm z průřezu válcové nádrže. Akční zásah uvažován jako zapnutí či vypnutí čerpadla (0– 100 %). Perioda vzorkování výšky hladiny 1 hodina, a žádaná výška hladina je nastavena na 200 cm. V časovém rozmezí od 4:00 do 7:00 a 18:00 – 21:00 jsou očekávány nejvyšší hodnoty odběru vody.

#### <span id="page-58-0"></span>**5.1.1 Test 24 h regulace s konstantní dobou čerpání 5 minut**

V tomto testu je nastavena doba čerpání čerpadla na fixní dobu 5 minut. To znamená, že tomto případě, pokud výška hladiny klesne pod žádanou hodnotu, systém sepne čerpadlo na 5minutový interval. V časovém rozmezí od 4:00 do 7:00 a 18:00 – 21:00 jsou očekávány nejvyšší hodnoty odběru vody.

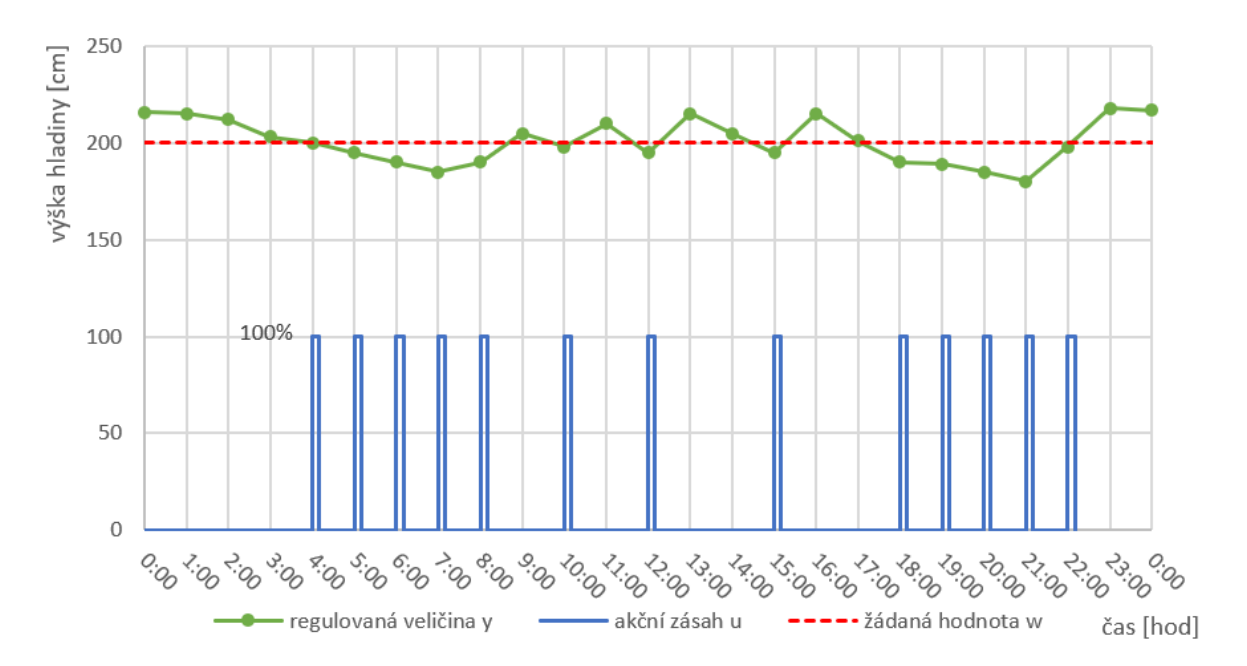

Obrázek 56 - Test 24 h regulace s konstantní dobou čerpání 5 min

<span id="page-58-1"></span>Na obrázku [\(Obrázek](#page-58-1) 56) lze pozorovat, jak se výška hladiny mění dle odběru vody z nádrže. V nočních hodinách je hladina odebírána velmi málo, tudíž čerpání neprobíhalo. V ranních a večerních hodinách, kdy je vytížení větší, výška hladiny začala klesat pod žádanou hodnotu, a čerpadlo bylo sepnuto při každé periodě vzorkování, tj. 1 hodina. V hodinách s menším odběrem nebyla nutnost, aby čerpadlo bylo spínáno při každé periodě vzorkování. Patrnou nevýhodou této metody regulace je menší schopnost se vyrovnávat s větším nárustem odběru vody.

## <span id="page-59-0"></span>**5.1.2 Test 24 h regulace s proměnlivou dobou čerpání dle předpokládané velikosti odběru vody**

V tomto testu je nastavena doba čerpání dle očekáváné velikosti odběru vody. To znamená, že tomto případě, pokud výška hladiny klesne pod žádanou hodnotu, systém sepne čerpadlo na různě dlouhou časový interval. V hodinách s nejvyšším odběrem (viz kapitola [5.1\)](#page-58-2) bude tato hodnota vyšší (např. 15 minut) a v hodinách s nižším odběrem zůstane doba čerpání 5 minut, stejně jako u předchozího případu (viz [5.1.1\)](#page-58-0).

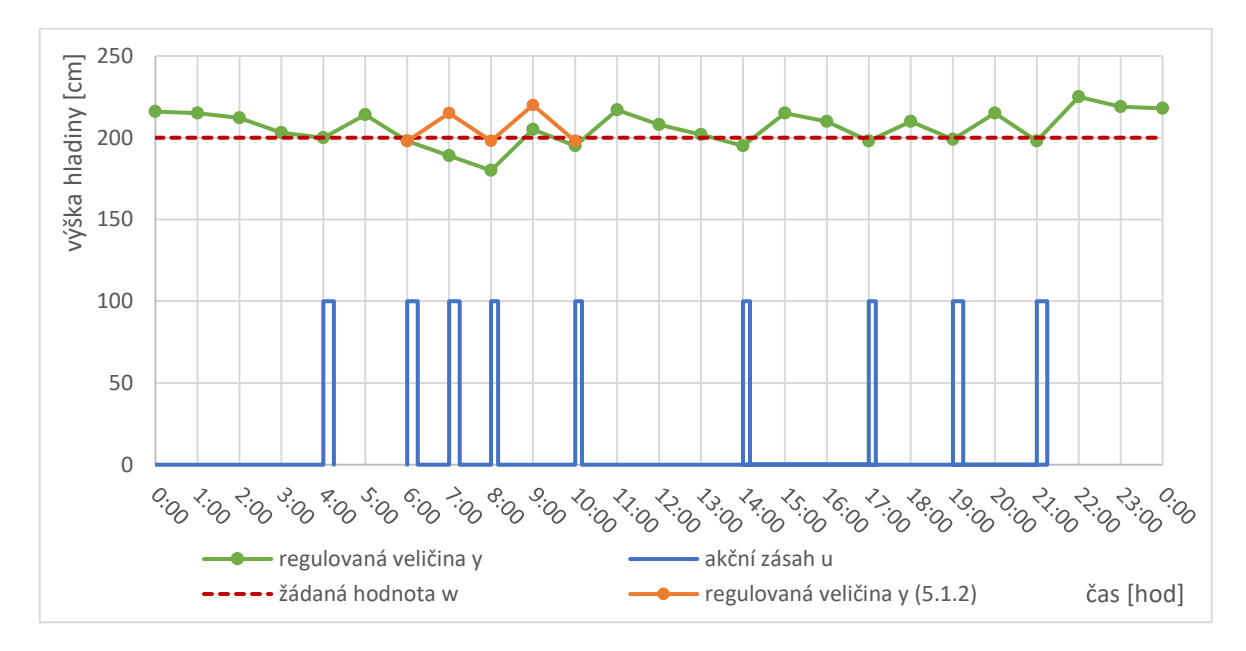

<span id="page-59-1"></span>Obrázek 57 - Test 24 h regulace s proměnlivou dobou čerpání dle předpokládané velikosti odběru vody

Na obrázku [\(Obrázek](#page-59-1) 57) lze pozorovat změnu oproti předchozímu testu [\(5.1.1\)](#page-58-0). Při vyšším odběru již nedochází k tak velkému poklesu výšky hladiny pod žádanou hodnotu. Díky tomu se výška hladiny pohybuje spíše v přebytku, tzn. nad žádanou hodnotou, a neklesne tak moc, jako u předchozího testu [\(5.1.1\)](#page-58-0). Díky tomu můžeme také říct, že dochází k šetření čerpadla, jelikož nemusí být v provozu tak často.

#### <span id="page-60-0"></span>**5.1.3 Test 24 h regulace s výpadkem sítě**

V posledním testu, je vyobrazeno chování systému při výpadku sítě. Systém by se choval stejně, pokud by nedošlo přímo k výpadku, ale data by byla vyhodnocena jako neplatná. Neplatnými daty se rozumí například to, že by systém získal poslední dvě výšky hladiny se stejným časem a datem.

Jak bylo zmíněno v kapitole [\(4.4\)](#page-49-0), pokud je systém v jakémkoliv režimu a nastane výpadek, či jsou obdržena neplatná data (výška hladiny, čas), zařízení se přepne do pohotovostního či nouzového režimu. Výška hladiny se bude řídit periodickým čerpáním v intervalu 1 hodiny bez zpětné vazby (výšky hladiny), jinými slovy, každou hodinu sepne čerpadlo na 5 minut.

V tomto případě se čerpadlo nacházelo v předchozím testovaném režimu (viz [5.1.2](#page-59-0)[5.1.1\)](#page-58-0).

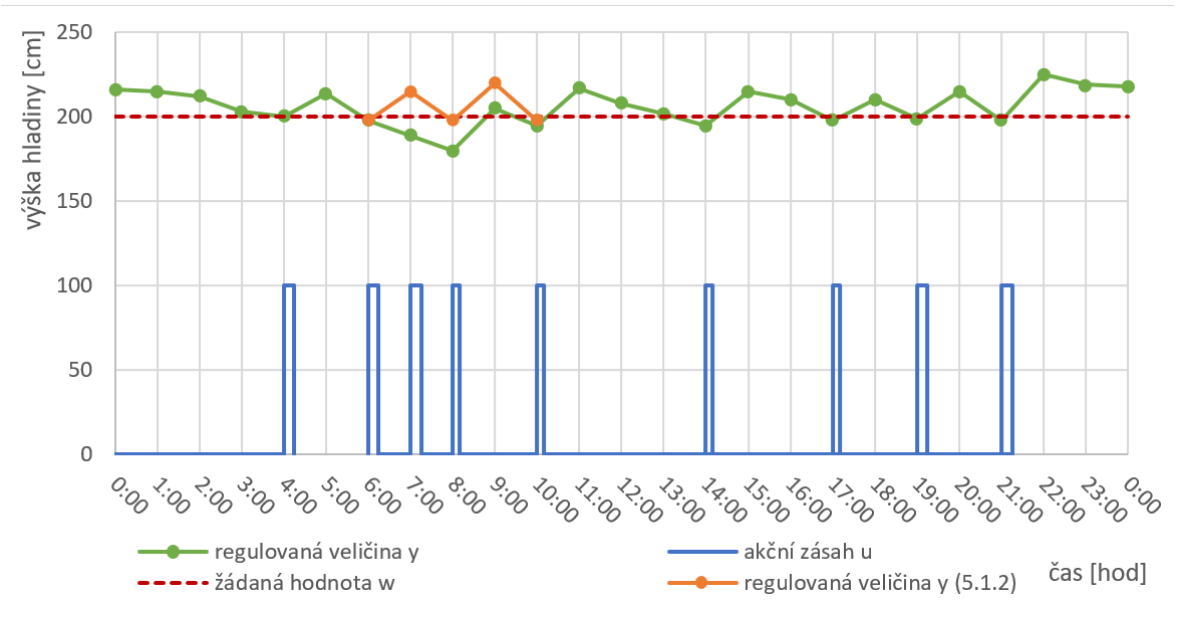

#### Obrázek 58 - Test 24 h regulace s výpadkem sítě

<span id="page-60-1"></span>Na obrázku [\(Obrázek](#page-60-1) 58) došlo k selhání sítě mezi 6:00-8:00. V porovnání s předchozím testem (viz [5.1.2\)](#page-59-0), lze pozorovat, jak by se výška hladiny pravděpodobně měnila a jaký důsledek měl přesun do nouzového režimu. Výška hladiny se nedokázala dostat na žádanou hodnotu v době vyššího odběru, ale díky nouzovému čerpání každou hodinu bylo dosáhnuto alespoň podobného výsledku jako u prvního testu (viz [5.1.1](#page-58-0)) ale horšího než u druhého testu (viz [5.1.2\)](#page-59-0). Závěrem se dá říct, že nouzový režim splnil funkci.

## <span id="page-61-0"></span>**5.2 Shrnutí výsledků**

V kapitolách ([5.1.1,](#page-58-0) [5.1.2,](#page-59-0) [5.1.3](#page-60-0)) byly provedeny tři testy na reálné aplikaci. Dle chování jednotlivých metod regulace bylo potvrzeno dostačující chování systému v nouzovém režimu tzn. nedošlo k příliš velkém poklesu výšky hladiny v nádrži. Nejlepším řešením je chod systému v režimu regulace s proměnlivou dobou čerpání dle předpokládané velikosti odběru vody (viz [5.1.2](#page-59-0)). Důvodem je malá míra poklesu výšky hladiny pod žádanou hodnotu.

## <span id="page-62-0"></span>**ZÁVĚR**

Cílem bakalářské práce byla realizace mikropočítačového systému pro regulaci výšky hladiny vzdáleného rezervoáru. Byl zvolen mikropočítačový systém a vytvořen řídící program pro regulaci. Dále bylo vytvořeno elektrické zapojení na prototypovou desku (poté PCB) a pomocí 3D tisku vyrobeno šasi zařízení. Po úspěšném vytvoření kompletního zařízení byly provedeny testy na reálné aplikaci.

V teoretické části byly popsány způsoby regulace výšky hladiny a specifika systému dodávky vody s gravitační nádrží. V další kapitole je popis mikropočítačových systémů vhodných pro použití jako regulátor výšky hladiny.

V praktické části byl popsán návrh mikropočítačového systému a jeho součástí s následným popisem řídícího programu pro regulaci a realizace fyzického zařízení (Elektrická deska, šasi zařízení).

Na závěr je systém otestován v reálné aplikaci, kde byly porovnány tři metody regulace a bylo pozorováno, zda fungují korektně a splní svůj navržený účel. Fungování bylo potvrzeno, a to bylo vyobrazeno v podobě grafů průběhu u jednotlivých metod. "Metoda regulace s proměnlivou dobou čerpání dle předpokládané velikosti odběru vody" ([5.1.2\)](#page-59-0) byla vyhodnocena jako nejlepší volbou. Otestován byl také případ poruchy (výpadku) sítě a výsledky byly opět uspokojující.

## <span id="page-63-0"></span>**SEZNAM POUŽITÉ LITERATURY**

- <span id="page-63-1"></span>[1] NAVRÁTIL, Pavel. Automatizace: vybrané statě. Ve Zlíně: Univerzita Tomáše Bati ve Zlíně, 2011, 289 s. ISBN 978-80-7318-935-8. Dostupné také z: <http://hdl.handle.net/10563/18581>
- <span id="page-63-3"></span>[2] What is Liquid Level Control System? Electronics Coach - All About Electronics [online]. Copyright © 2023 [cit. 21.05.2023]. Dostupné z: <https://electronicscoach.com/liquid-level-control-system.html>
- <span id="page-63-2"></span>[3] vyuka.hradebni.cz [online]. Dostupné z: [https://vyuka.hradebni.cz/file.php/133/regulovane\\_soustavy\\_PID.pdf](https://vyuka.hradebni.cz/file.php/133/regulovane_soustavy_PID.pdf)
- <span id="page-63-4"></span>[4] All about circuits [online]. Dostupné z: [https://www.allaboutcircuits.com/technical](https://www.allaboutcircuits.com/technical-articles/what-is-a-microcontroller-introduction-component-characteristics-component/)[articles/what-is-a-microcontroller-introduction-component-characteristics](https://www.allaboutcircuits.com/technical-articles/what-is-a-microcontroller-introduction-component-characteristics-component/)[component/](https://www.allaboutcircuits.com/technical-articles/what-is-a-microcontroller-introduction-component-characteristics-component/)
- <span id="page-63-5"></span>[5] Wi-Fi – Wikipedie. [online]. Dostupné z: <https://cs.wikipedia.org/wiki/Wi-Fi>
- <span id="page-63-6"></span>[6] Soubor:WiFi Logo.svg – Wikipedie. [online]. Dostupné z: [https://cs.m.wikipedia.org/wiki/Soubor:WiFi\\_Logo.svg](https://cs.m.wikipedia.org/wiki/Soubor:WiFi_Logo.svg)
- <span id="page-63-7"></span>[7] What is Arduino? | Arduino Documentation. Arduino Docs | Arduino Documentation [online]. Dostupné z: [https://docs.arduino.cc/learn/starting](https://docs.arduino.cc/learn/starting-guide/whats-arduino)[guide/whats-arduino](https://docs.arduino.cc/learn/starting-guide/whats-arduino)
- <span id="page-63-8"></span>[8] Bastlírna HWKITCHEN [online]. Copyright © [cit. 21.05.2023]. Dostupné z: [https://bastlirna.hwkitchen.cz/wp-content/uploads/blokove-schema-mikrokontroleru](https://bastlirna.hwkitchen.cz/wp-content/uploads/blokove-schema-mikrokontroleru-atmega328.png)[atmega328.png](https://bastlirna.hwkitchen.cz/wp-content/uploads/blokove-schema-mikrokontroleru-atmega328.png)
- <span id="page-63-9"></span>[9] NodeMcu V3 ESP8266 Lua WiFi CH340G - HWKITCHEN. Váš parťák ve světě tvoření | HWKitchen.cz [online]. Copyright © HWKITCHEN, [cit. 21.05.2023]. Dostupné z: <https://www.hwkitchen.cz/nodemcu-v3-esp8266-lua-wifi-ch340g/>
- <span id="page-63-10"></span>[10] ESP8266 Node MCU board specifications and pins descriptions. Frequently asked questions related to WI-FI board esp8266 node MCU. Electronics Curiosities [online]. Dostupné z: https://www.electronicscuriosities.com/2021/08/esp8266 node-mcu-board-specifications.html
- <span id="page-63-11"></span>[11] IoT Arduino Nano [online] Dostupné z: https://carpentriesincubator.github.io/IoT\_arduino\_nano/02-Arduino-Nano/index.html
- <span id="page-64-0"></span>[12] Vodárna - hlavní stránka. Vodárna - Přihlášení [online]. Dostupné z: [http://water.quitch.eu/protected\\_page.php?by=1](http://water.quitch.eu/protected_page.php?by=1)
- <span id="page-64-1"></span>[13] ESP8266 Pinout Reference: Which GPIO pins should you use? | Random Nerd Tutorials. Random Nerd Tutorials | Learn ESP32, ESP8266, Arduino, and Raspberry Pi [online]. Copyright © 2013 [cit. 21.05.2023]. Dostupné z: <https://randomnerdtutorials.com/esp8266-pinout-reference-gpios/>
- <span id="page-64-2"></span>[14] Lineární regulátor napětí 5 V | dratek.cz. dratek.cz: VELKOOBCHOD, MALOOBCHOD S ARDUINEM [online]. Copyright © Copyright ECLIPSERA s.r.o. [cit. 21.05.2023]. Dostupné z: [https://dratek.cz/arduino/7737-linearni](https://dratek.cz/arduino/7737-linearni-regulator-napeti-5-v-typ-7805.html?gclid=CjwKCAjwgqejBhBAEiwAuWHioFg9LEqH7rxhVd-sLiAw_RGIM6oMjMm_XZu7aMZuqElte-OVCXjutxoCo5oQAvD_BwE)[regulator-napeti-5-v-typ-](https://dratek.cz/arduino/7737-linearni-regulator-napeti-5-v-typ-7805.html?gclid=CjwKCAjwgqejBhBAEiwAuWHioFg9LEqH7rxhVd-sLiAw_RGIM6oMjMm_XZu7aMZuqElte-OVCXjutxoCo5oQAvD_BwE)[7805.html?gclid=CjwKCAjwgqejBhBAEiwAuWHioFg9LEqH7rxhVd](https://dratek.cz/arduino/7737-linearni-regulator-napeti-5-v-typ-7805.html?gclid=CjwKCAjwgqejBhBAEiwAuWHioFg9LEqH7rxhVd-sLiAw_RGIM6oMjMm_XZu7aMZuqElte-OVCXjutxoCo5oQAvD_BwE)[sLiAw\\_RGIM6oMjMm\\_XZu7aMZuqElte-OVCXjutxoCo5oQAvD\\_BwE](https://dratek.cz/arduino/7737-linearni-regulator-napeti-5-v-typ-7805.html?gclid=CjwKCAjwgqejBhBAEiwAuWHioFg9LEqH7rxhVd-sLiAw_RGIM6oMjMm_XZu7aMZuqElte-OVCXjutxoCo5oQAvD_BwE)
- <span id="page-64-3"></span>[15] Elektrolytický kondenzátor [online]. Dostupné z: [https://www.distrelec.cz/cs/radialni-elektrolyticky-kondenzator-2uf-3ua-63v-22ma](https://www.distrelec.cz/cs/radialni-elektrolyticky-kondenzator-2uf-3ua-63v-22ma-rnd-components-rnd-150khn063m2r2d11s/p/30145931)[rnd-components-rnd-150khn063m2r2d11s/p/30145931](https://www.distrelec.cz/cs/radialni-elektrolyticky-kondenzator-2uf-3ua-63v-22ma-rnd-components-rnd-150khn063m2r2d11s/p/30145931)
- <span id="page-64-4"></span>[16] Kondenzátor 100nF 50V | dratek.cz. dratek.cz: VELKOOBCHOD, MALOOBCHOD S ARDUINEM [online]. Copyright © Copyright ECLIPSERA s.r.o. [cit. 21.05.2023]. Dostupné z :https://dratek.cz/arduino/7829-kondenzator-100nf-50v.html?gclid=CjwKCAjwgqejBhBAEiwAuWHioNacrkaUeQhDqC1mw8tpkdku Mpuh2qQrrHB8yp091tKA1FfTJWit8xoCcwoQAvD\_BwE
- <span id="page-64-5"></span>[17] Vratná pojistka RXEF030 | GMcentrum s.r.o.. GMcentrum s.r.o. [online]. Copyright © 2008 [cit. 21.05.2023]. Dostupné z: [https://www.gsmcentrum.cz/vratna-pojistka](https://www.gsmcentrum.cz/vratna-pojistka-rxef030-1)[rxef030-1](https://www.gsmcentrum.cz/vratna-pojistka-rxef030-1)
- <span id="page-64-6"></span>[18] Výkonové relé 5 V SRD-05VDC-SL-C | dratek.cz. dratek.cz: VELKOOBCHOD, MALOOBCHOD S ARDUINEM [online]. Copyright © Copyright ECLIPSERA s.r.o. [cit. 21.05.2023]. Dostupné z: [https://dratek.cz/arduino/7721-vykonove-rele-5](https://dratek.cz/arduino/7721-vykonove-rele-5-v-srd-05vdc-sl-c.html?gclid=CjwKCAjwgqejBhBAEiwAuWHioAbHscEwDM_Qqth8xqowLH83RTBjTeJqgM53_vclVm2uCubOM3v1fBoClfwQAvD_BwE) [v-srd-05vdc-sl](https://dratek.cz/arduino/7721-vykonove-rele-5-v-srd-05vdc-sl-c.html?gclid=CjwKCAjwgqejBhBAEiwAuWHioAbHscEwDM_Qqth8xqowLH83RTBjTeJqgM53_vclVm2uCubOM3v1fBoClfwQAvD_BwE)[c.html?gclid=CjwKCAjwgqejBhBAEiwAuWHioAbHscEwDM\\_Qqth8xqowLH83R](https://dratek.cz/arduino/7721-vykonove-rele-5-v-srd-05vdc-sl-c.html?gclid=CjwKCAjwgqejBhBAEiwAuWHioAbHscEwDM_Qqth8xqowLH83RTBjTeJqgM53_vclVm2uCubOM3v1fBoClfwQAvD_BwE) [TBjTeJqgM53\\_vclVm2uCubOM3v1fBoClfwQAvD\\_BwE](https://dratek.cz/arduino/7721-vykonove-rele-5-v-srd-05vdc-sl-c.html?gclid=CjwKCAjwgqejBhBAEiwAuWHioAbHscEwDM_Qqth8xqowLH83RTBjTeJqgM53_vclVm2uCubOM3v1fBoClfwQAvD_BwE)
- <span id="page-65-0"></span>[19] FC2004C00-FHYYBW-51\*R - Fordata - Alfanumerický LCD, 20 x 4, Černá na Žluté / Zelené. Farnell Ceská republika - Distributor elektronických soucástek [online]. Copyright © [cit. 21.05.2023]. Dostupné z: https://cz.farnell.com/fordata/fc2004c00 fhyybw-51-r/display-alphanumeric-20x4 yellow/dp/2674163?gclid=CjwKCAjwgqejBhBAEiwAuWHioAy7qcgKGPJnBm5N 1HnYMmyyhieyZmE\_YEFY9usSeNXFbro63jQVxoC2pEQAvD\_BwE&mckv=s\_dc|pcrid|621552844967|plid||kword||match|| slid||product|2674163|pgrid|138503362942|ptaid|pla-336893085108|&CMP=KNC-GCZ-GEN-SHOPPING-PLA&gross\_price=true&gad=1
- <span id="page-65-1"></span>[20] I²C – Wikipedie. [online]. Dostupné z: https://cs.wikipedia.org/wiki/I%C2%B2C

## <span id="page-66-0"></span>**SEZNAM OBRÁZKŮ**

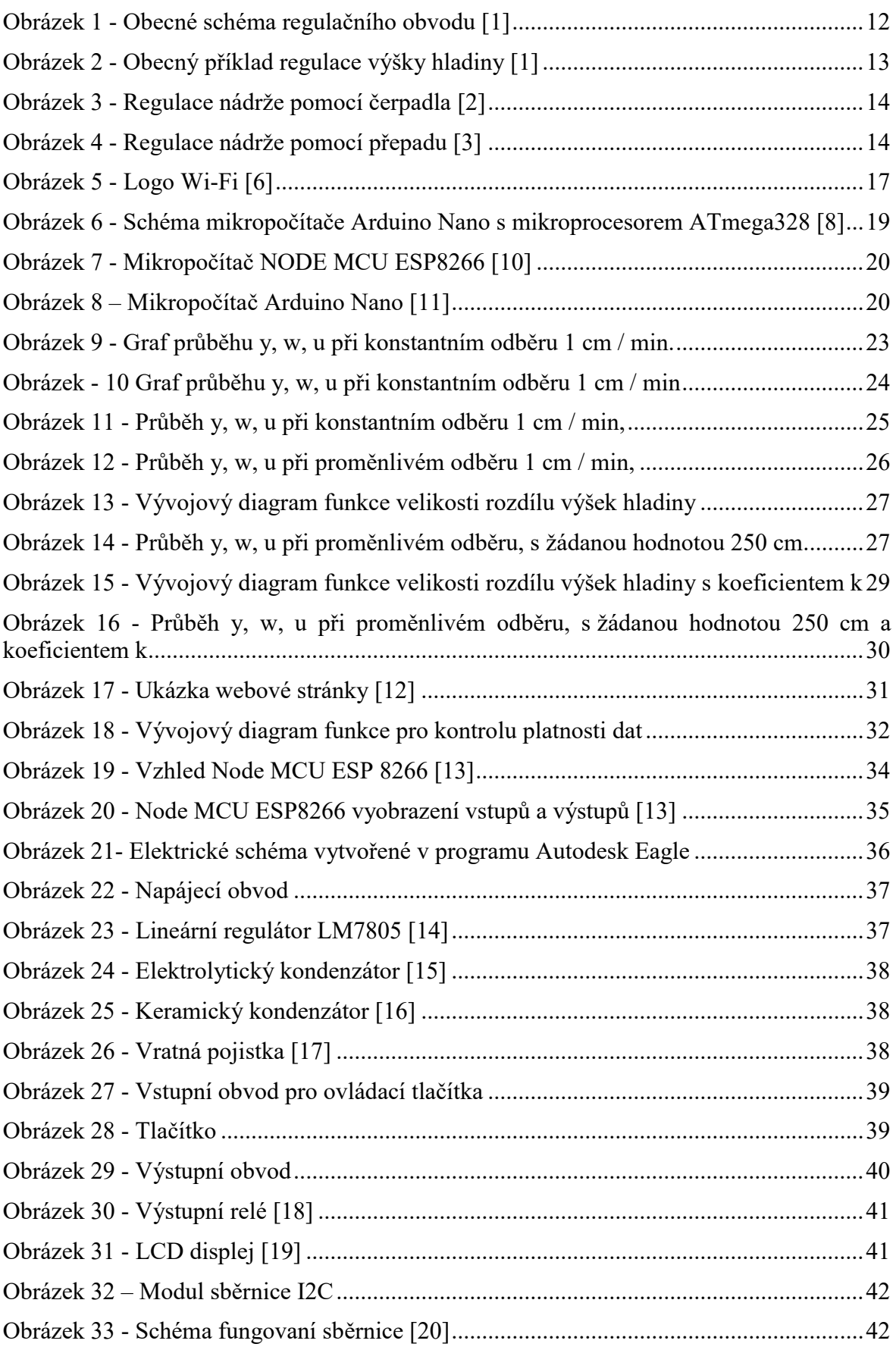

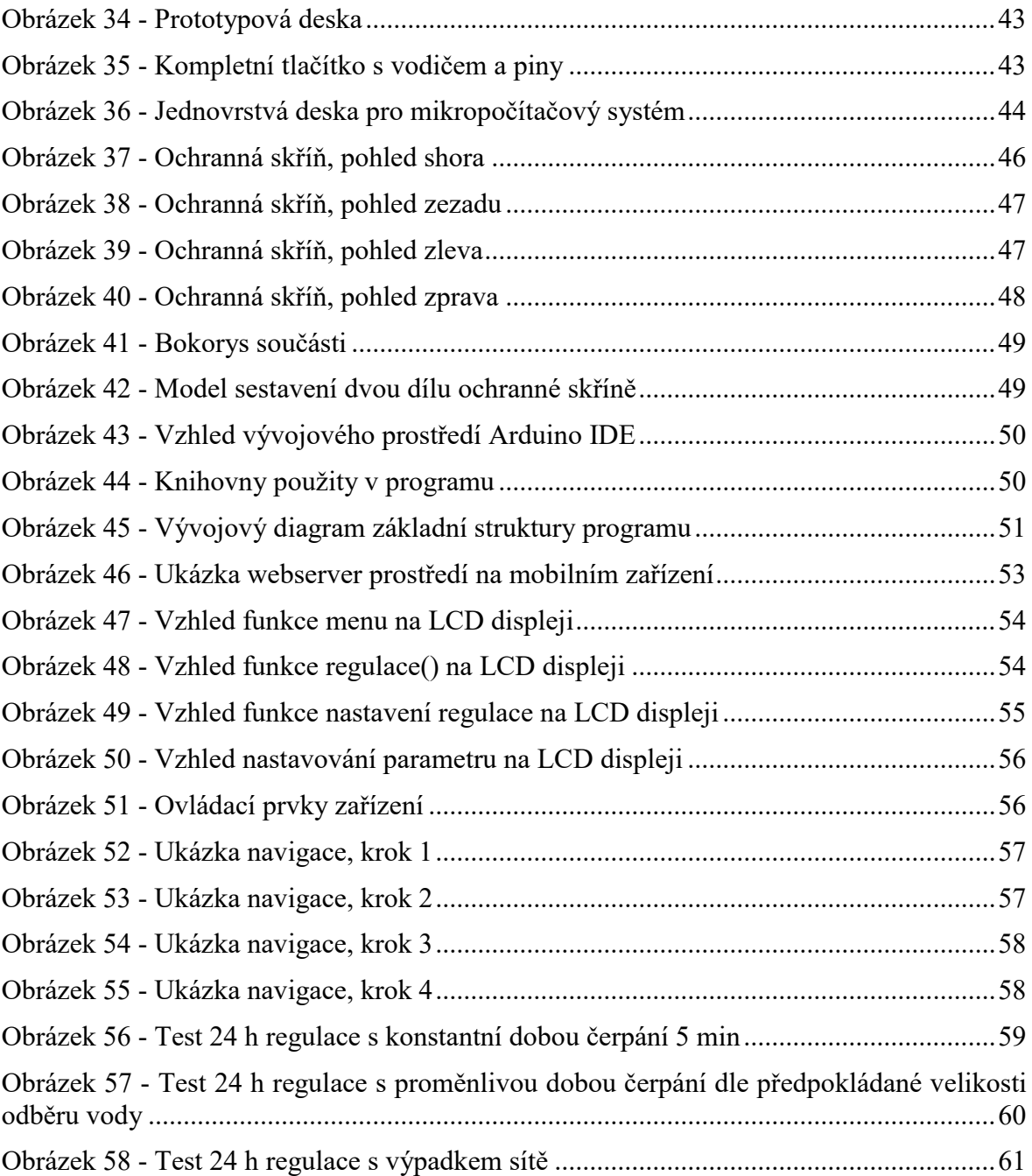

## <span id="page-68-0"></span>**SEZNAM TABULEK**

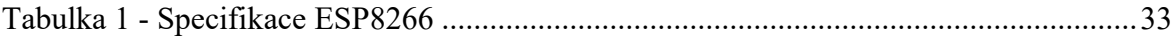

# <span id="page-69-0"></span>**SEZNAM PŘÍLOH**

Příloha P I: Struktura dat na CD